### **BAB III METODOLOGI PENELITIAN**

### **3.1 Metode Penelitian**

### **3.1.1 Jenis Data**

### 1. Data Primer

Merupakan data utama yang digunakan untuk membuat sistem pendukung keputusan pemilihan siswa kelas unggulan di MTSN 3 Lampung Utara Data tersebut meliputi data siswa, nilai akademik semua mata pelajaran berdasarkan kurikulum 2013 yaitu ada nilai sikap, nilai keterampilan dan nilai pengetahuan. Dan ditambah dengan ekstrakurikuler dan prestasi.

2. Data Sekunder

Merupakan data penunjang yang diperoleh dari beberapa sumber baik dari buku, jurnal maupun internet yang berfungsi untuk melengkapi data dalam penyusunan laporan skripsi. Data tersebut meliputi deskripsi sitem pendukung keputusan, TOPSIS (Technique for Order Preference by Similarity to Ideal Soution), prinsip kerja metode TOPSIS, langkah/prosedur metode TOPSIS, kelebihan dan kekurangan metode TOPSIS.

#### **3.1.2 Metode Pengumpulan Data**

Metode yang digunakan untuk mengumpulkan data dalam menyusun serta melengkapi data berupa studi pustaka, observasi dan wawancara.

- 1. Studi Pustaka Studi pustaka merupakan metode pengumpulan data yang dilakukan dengan mencari, membaca dan mengumpulkan dokumen-dokumen sebagai referensi seperti buku, artikel, dan literatur-literatur tugas akhir yang berhubungan dengan topik yang dipilih yang berkaitan dengan objek penelitian.
- 2. Observasi Merupakan pengamatan langsung yang diadakan untuk memperoleh data valid yang dilakukan pada tempat penelitian yang terkait dengan penelitian yang dilakukan di MTSN 3 Lampung Utara.
- 3. Wawancara Merupakan jenis pengumpulan data yang dilakukan dengan cara tanya jawab atau dengan cara percakapan langsung terhadap sumber-sumber data yang dibutuhkan. Dalam hal ini, data diperoleh melalui kegiatan tanya

jawab dengan Bagian tata usaha dan kepala sekolah MTSN 3 Lampung Utara.

#### **3.1.3 Obyek Penelitian**

Objek penelitian ini adalah database siswa-siswi MTS Negeri 3 Lampung Utara selama untuk menentukan sistem pendukung keputusan pemilihan siswa kelas unggulan di MTS Negeri 3 Lampung Utara

#### **3.2 Tahapan Penelitian**

Tahapan penelitian ini juga merupakan pengembangan dari kerangka penelitian. Tahapan penelitian dapat dilihat pada Gambar 3.3.

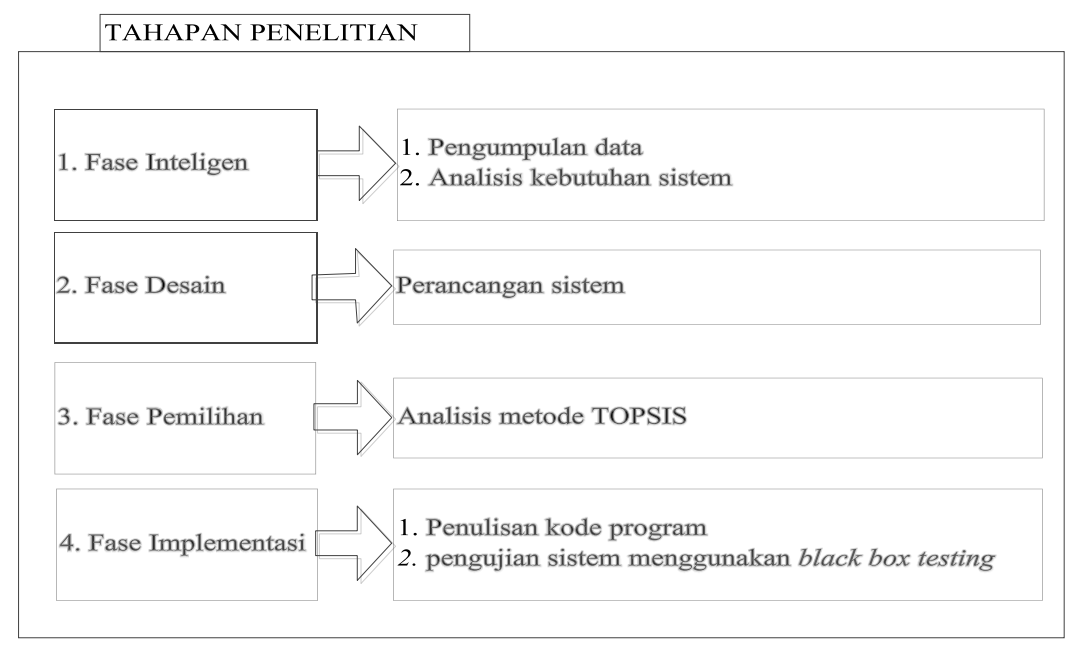

**Gambar 3.1** Tahapan Penelitian

## **3.2.1 Fase Penelusuran (***Intelligence***)**

Fase penulusuran merupakan bagian tahapan pada proses menganalisa permasalahan melalui pengumpulan data seperti wawancara, observasi, studi pustaka pada objek penelitian yang dilakukan pada sistem pengambilan keputusan kelas unggulan di MTSN 3 Lampung Utara.

#### **3.2.2 Fase Perancangan (***Design***)**

Perancangan sistem dilakukan menggunakan diagram UML seperti usecase diagram yang terdiri dari 4 bagian yang terkait dengan fungsi seperti operator

sekolah, kepala sekolah, wali kelas dan siswa. Proses selanjunya membuat rancangan baru dalam menangani permasalahan dengan mengelola data kriteria, alternatif dan proses perhitungan berdasarkan penilaian yang dilakukan.

#### **3.2.3 Fase Pemilihan (***Choice***)**

Pada tahap ini dilakukan proses pemilihan diantara berbagai alternatif tindakan yang mungkin dijalankan. Hasil pemilihan tersebut kemudian dapat berupa evaluasi yang direkomendasikan sebagai solusi yang tepat dari hasil perhitungan pada tahap sebelumnya.

#### **3.2.4 Fase Implementasi (***Implementation***)**

Tahapan ini merupakan tahapan optional dalam pengembangan perangkat lunak. Proses penerapan bagian dari hasil pembangunan sistem yang disesuaikan dengan rancangan yang dibuat yaitu sistem berbasis webiste yang terdiri dari 4 bagian seperti operator sekolah, kepala sekolah, wali kelas dan siswa yang saling terhubung dengan satu sistem serta mampu diakses secara online. Proses implementasi telah memlalui proses pengkodean yang dilakukan dengan penerapan sistem dengan bahasa pemprograman PHP dan database *Mysql.*

### **3.3 Analisis Sistem**

Analisis sistem yang dilakukan seperti analisis TOPSIS, menggambarkan alur sistem berjalan dan kebutuhan sistem dari sistem berjalan.

#### **3.3.1 Analisis Penerapan Metode TOPSIS**

Analisis penerapan metode TOPSIS pada pendukung keputusan pemilihan siswa kelas unggulan dengan menentukan kriteria yang dibutuhkan seperti berikut:

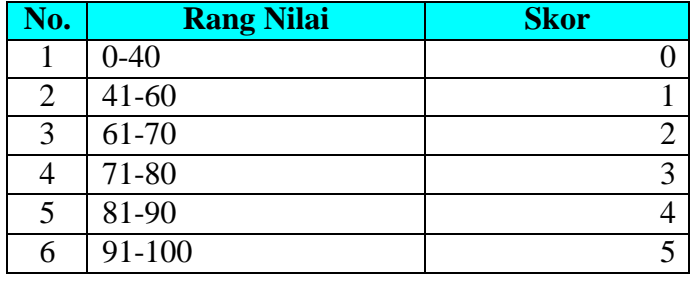

#### **1. Rang Penilaian Berdasarkan Skala**

Berdasarkan rang nilai tersebut dapat digunakan sebagai penilaian skor terhadap masing-masing alternatif yang dinilai.

## **2. Bobot Preferensi Masing-Masing Kriteria**

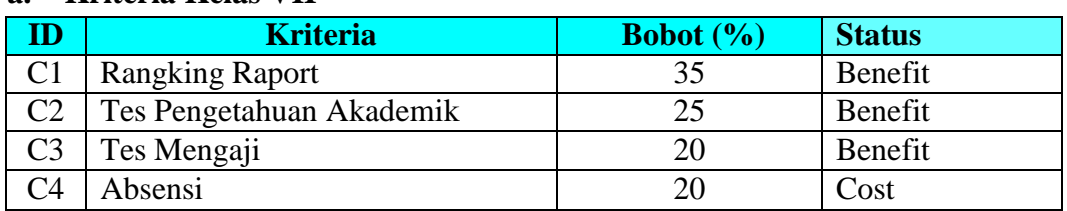

# **a. Kriteria Kelas VII**

# **b. Kriteria Kelas VIII dan IX**

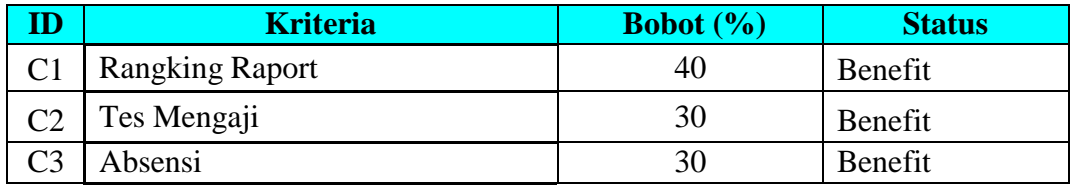

Terdapat 4 bobot penilaian yang digunanakan pada kelas VII seperti rangking raport, tes pengetahuan, tes mengaji dan absensi. Sedangkan kelas VIII dan IX menggunakan tiga kriteria berupa rangking raport, test mengaji dan absensi yang masing-masing kriteria dan status kriteria yang dapat dilihat pada tabel diatas.

# **3. Menentukan Rating Kecocokan**

### **a. Kelas VII**

Menentukan Rating kecocokan setiap alternatif pada setiap kriteria yang menghasilkan nilai alternatif sebagai berikut :

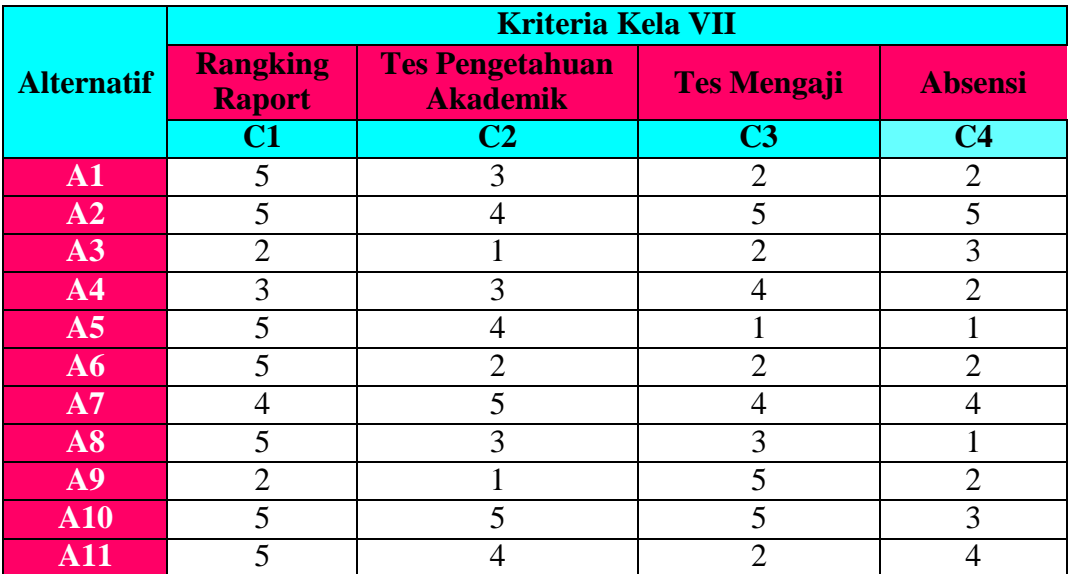

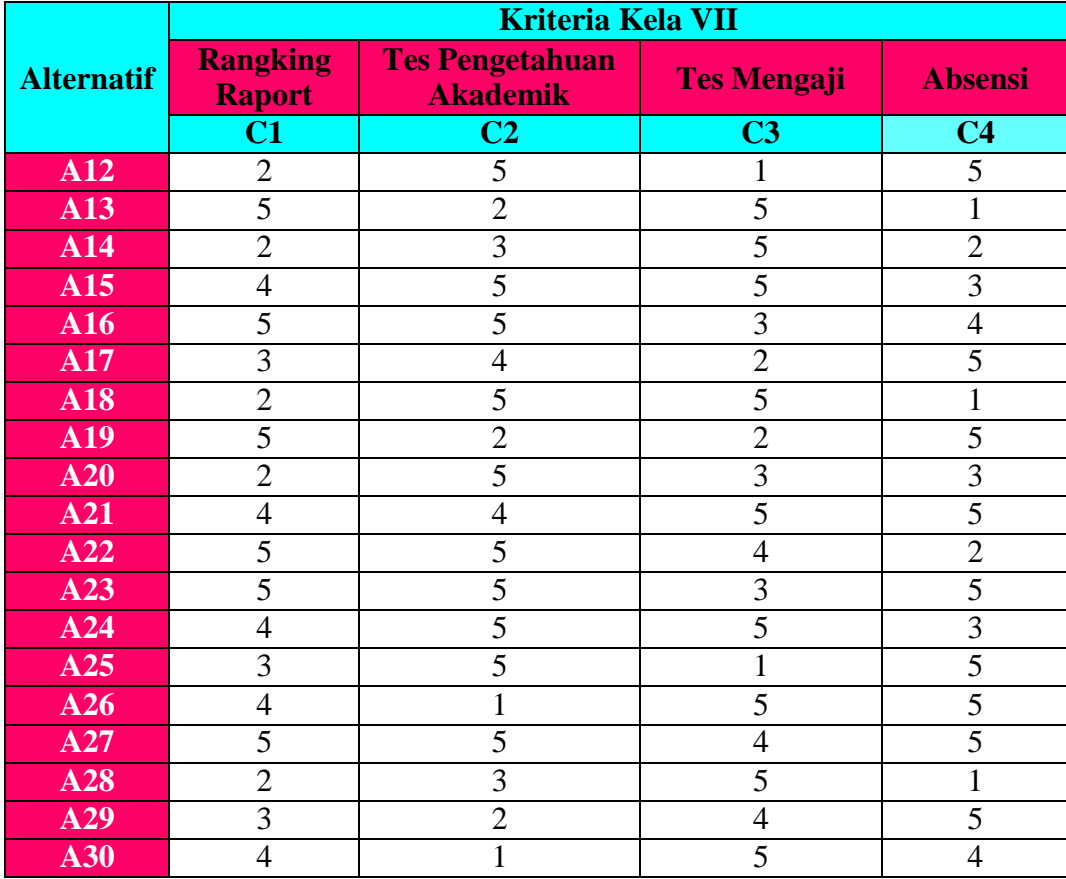

# **b. Kelas VIII**

Menentukan Rating kecocokan setiap alternatif pada setiap kriteria yang menghasilkan nilai alternatif pada kelas VII sebagai berikut :

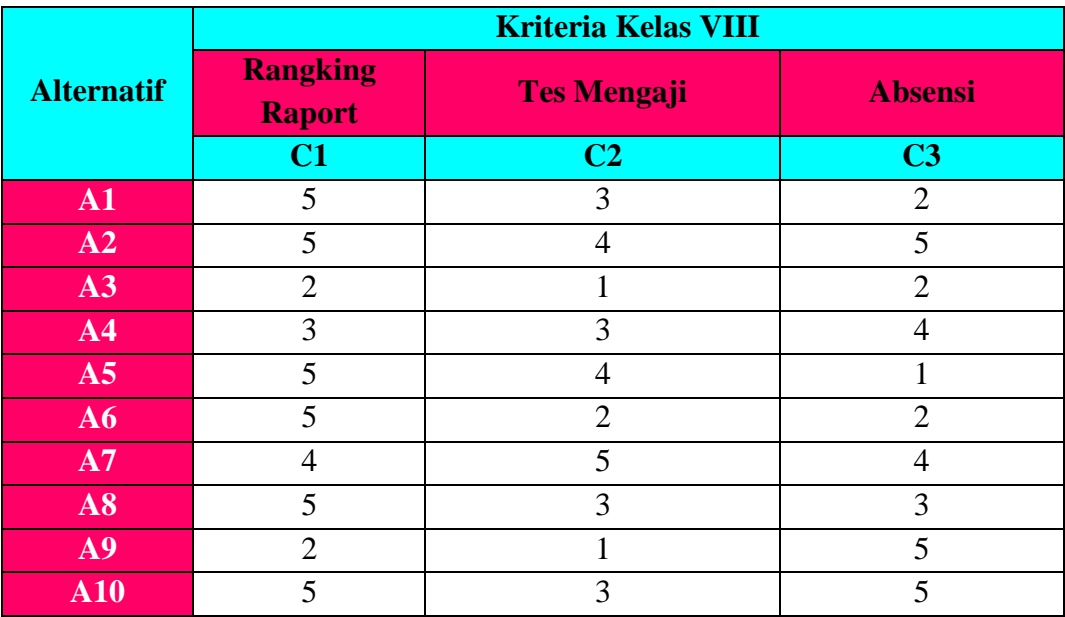

# **c. Kelas IX**

Menentukan Rating kecocokan setiap alternatif pada setiap kriteria yang menghasilkan nilai alternatif pada kelas IX sebagai berikut :

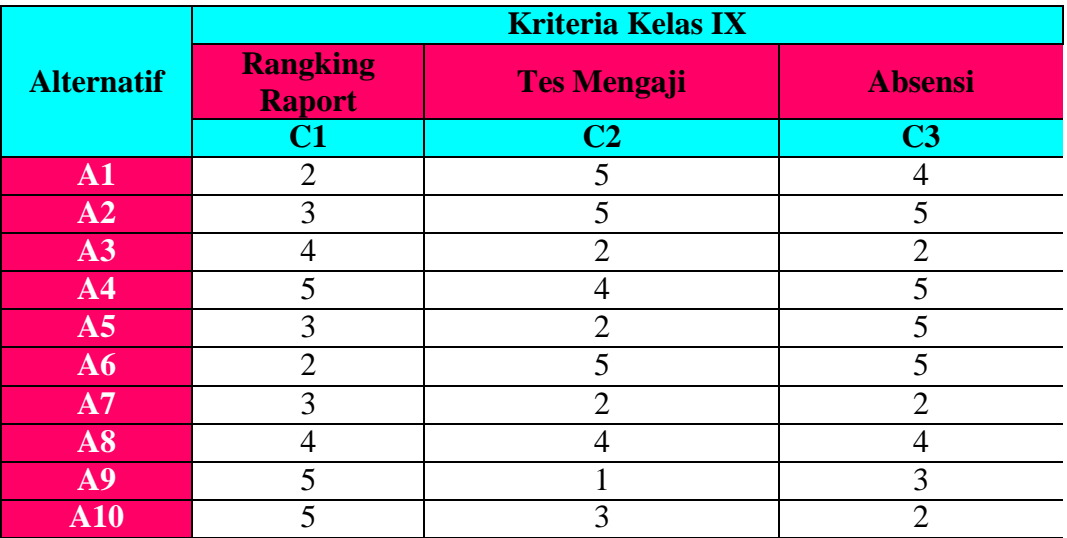

# **3. Matriks Ternormalisasi**

TOPSIS membutuhkan rating kinerja setiap alternatif Ai pada setiap kriteria

Cj yang ternormalisasi, yaitu:  $Rij = \frac{Xij}{\sqrt{\sum_{i=1}^{m} Xij^2}}$ 

# **a. Matriks Ternormalisasi Kelas VII**

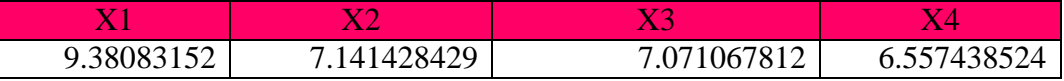

Proses penilaian nilai ternormalisasi dilakukan dengan membagi nilai alternait dengan matriks ternormalisasi (rij)sebagai berikut:

**Normalisasi R** = Data Nilai / Matriks Ternormalisasi

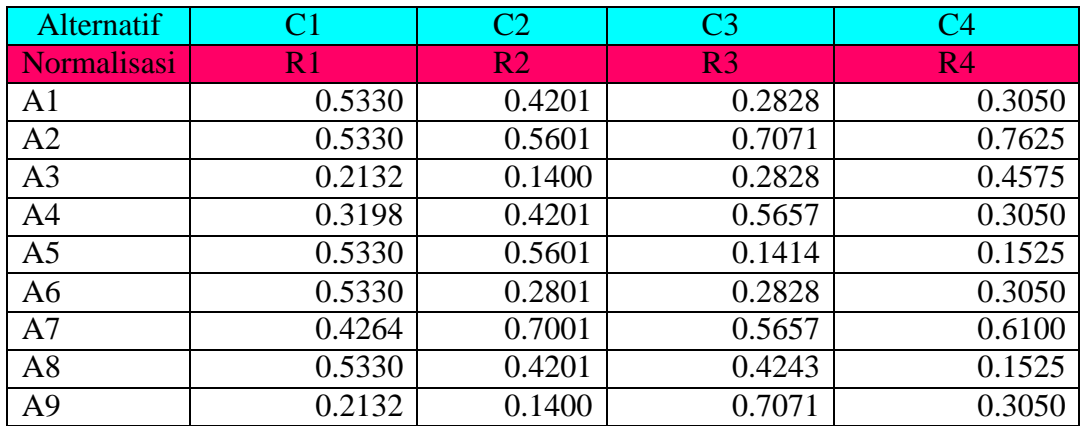

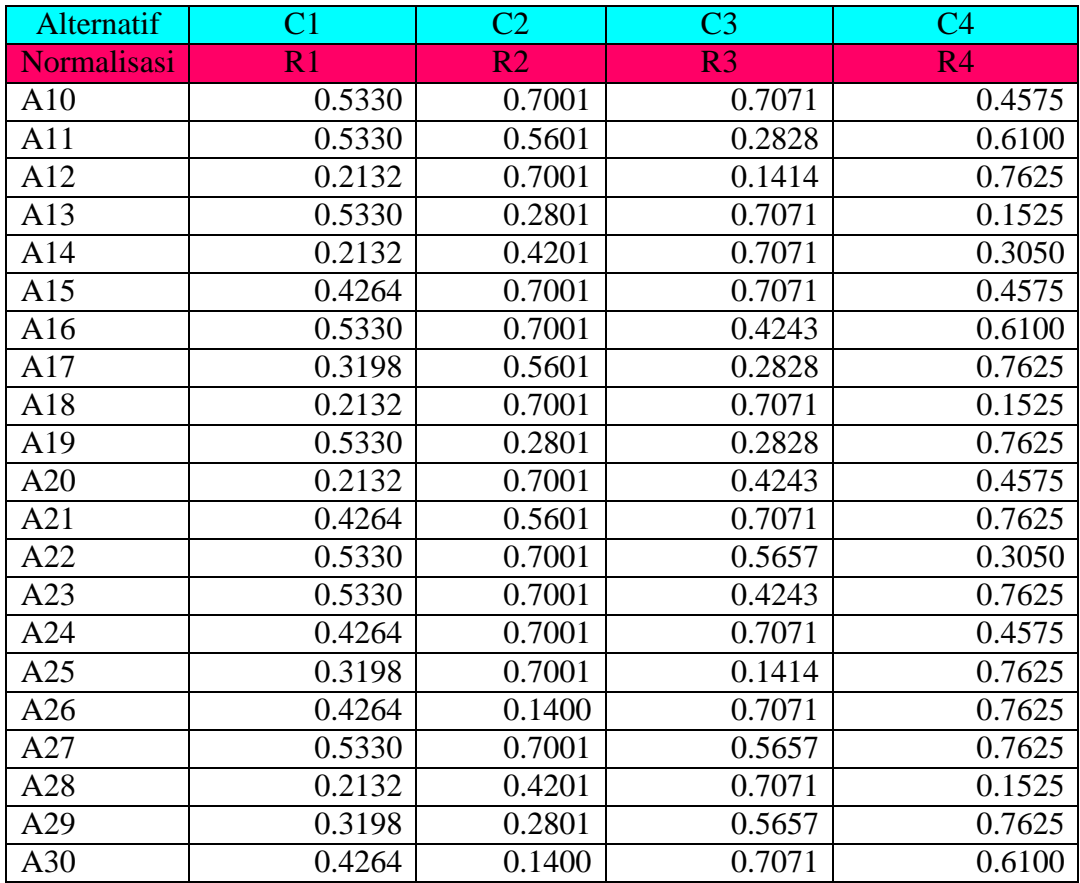

# Pembobotan Kriteria

Bobot (W)

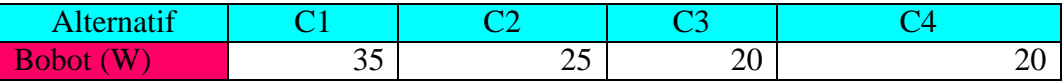

Proses berikutnya yaitu perkalian untuk membentuk matrik Y. dapat

ditentukan berdasarkan ranking bobot ternormalisasi (yij) sebagai berikut:

 $y_{ij} = w_i r_{ij}$ 

Berdasarkan rumus tersebut maka diperoleh hasil sebagai berikut:

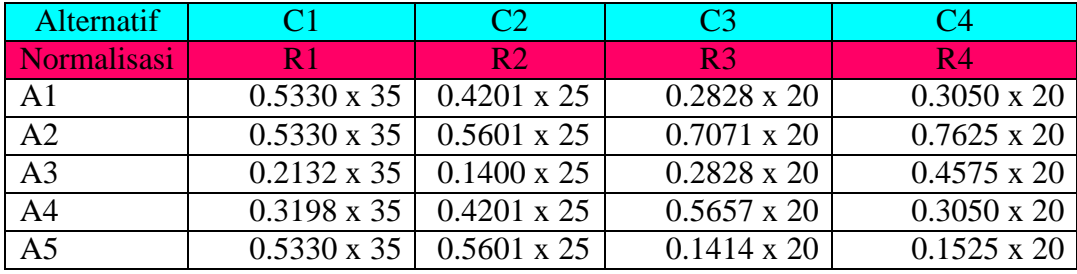

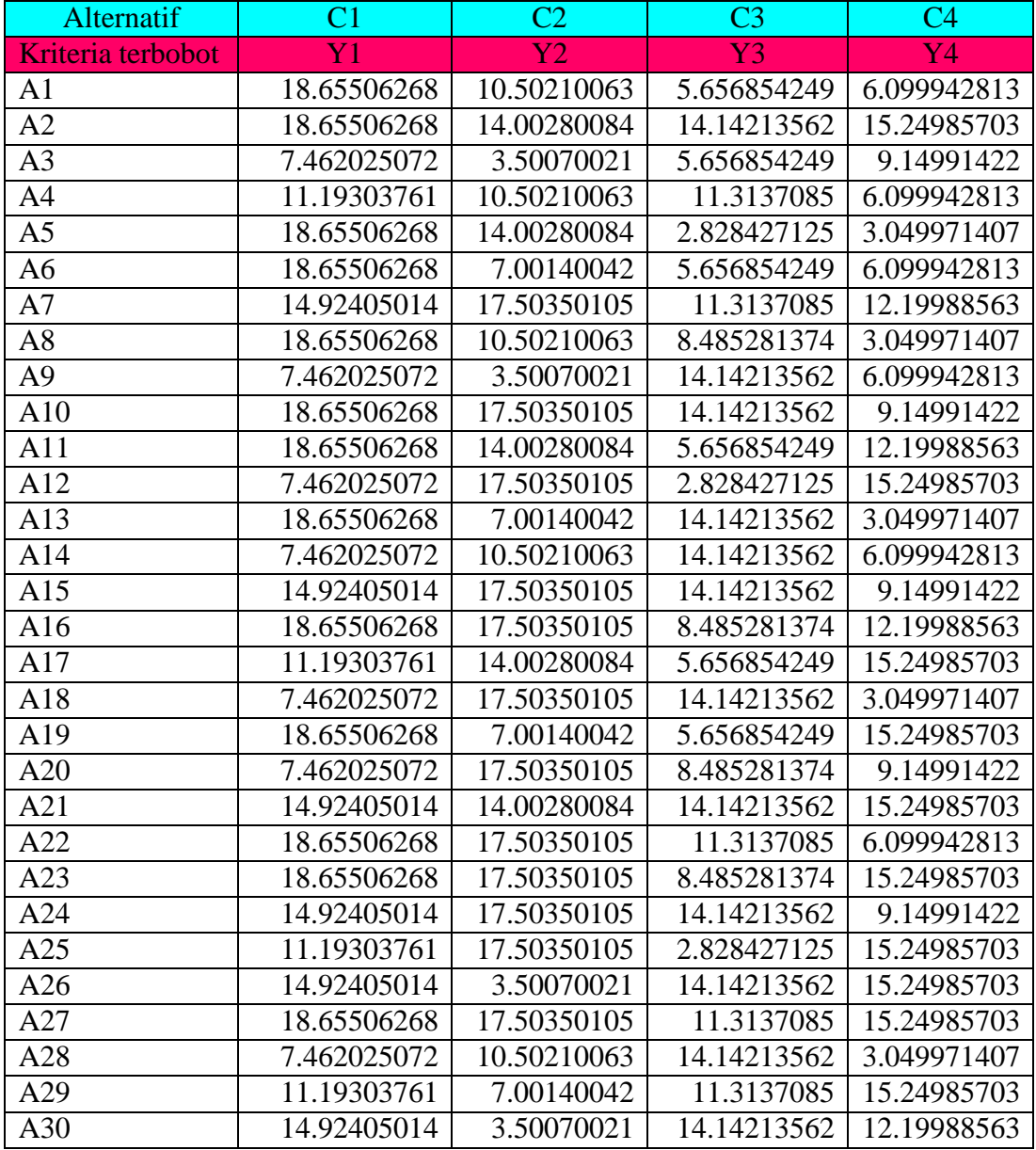

Berdasarkan rumus tersebut maka diperoleh hasil sebagai berikut:

# **b. Matriks Ternormalisasi Kelas VIII**

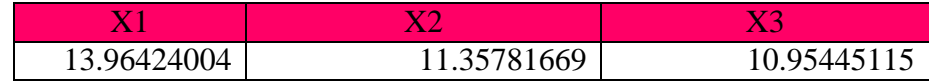

Proses penilaian nilai ternormalisasi dilakukan dengan membagi nilai alternait dengan matriks ternormalisasi (rij)sebagai berikut:

| <b>Alternatif</b>  | C1     | C <sub>2</sub> | C <sub>3</sub> |  |
|--------------------|--------|----------------|----------------|--|
| <b>Normalisasi</b> | R1     | R <sub>2</sub> | R <sub>3</sub> |  |
| A <sub>1</sub>     | 0.3581 | 0.3522         | 0.1826         |  |
| A2                 | 0.2148 | 0.3522         | 0.4564         |  |
| A <sub>3</sub>     | 0.1432 | 0.4402         | 0.0913         |  |
| A4                 | 0.3581 | 0.2641         | 0.3651         |  |
| A <sub>5</sub>     | 0.3581 | 0.3522         | 0.1826         |  |
| A6                 | 0.3581 | 0.2641         | 0.2739         |  |
| A7                 | 0.2864 | 0.2641         | 0.3651         |  |
| A <sub>8</sub>     | 0.3581 | 0.1761         | 0.1826         |  |
| A <sup>9</sup>     | 0.2864 | 0.3522         | 0.3651         |  |
| A10                | 0.3581 | 0.2641         | 0.4564         |  |

**Normalisasi R** = Data Nilai / Matriks Ternormalisasi

### Pembobotan Kriteria

Bobot (W)

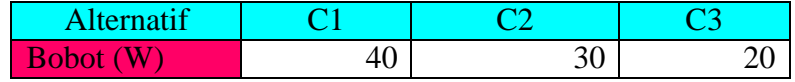

Proses berikutnya yaitu perkalian untuk membentuk matrik Y. dapat ditentukan berdasarkan ranking bobot ternormalisasi (yij) sebagai berikut:  $y_{ij} = w_i r_{ij}$ 

Berdasarkan rumus tersebut maka diperoleh hasil sebagai berikut:

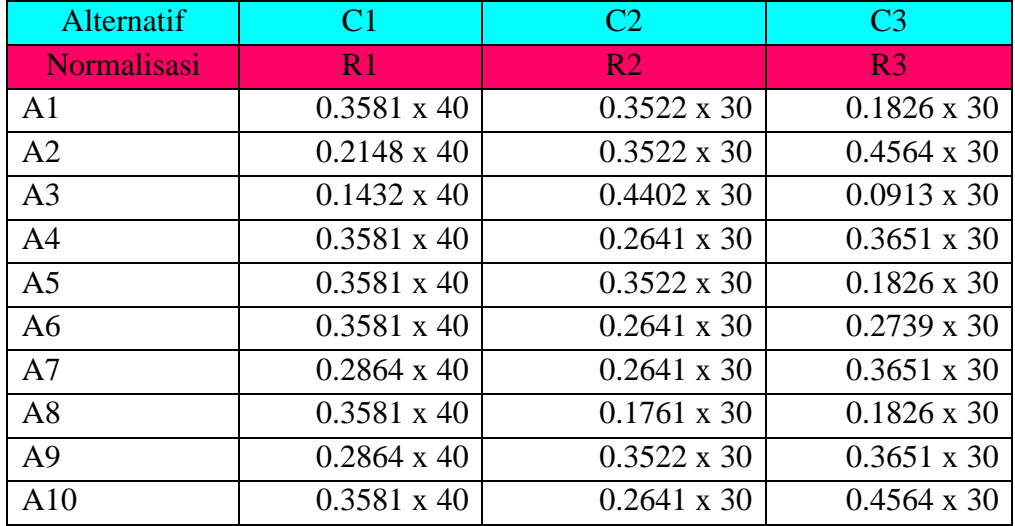

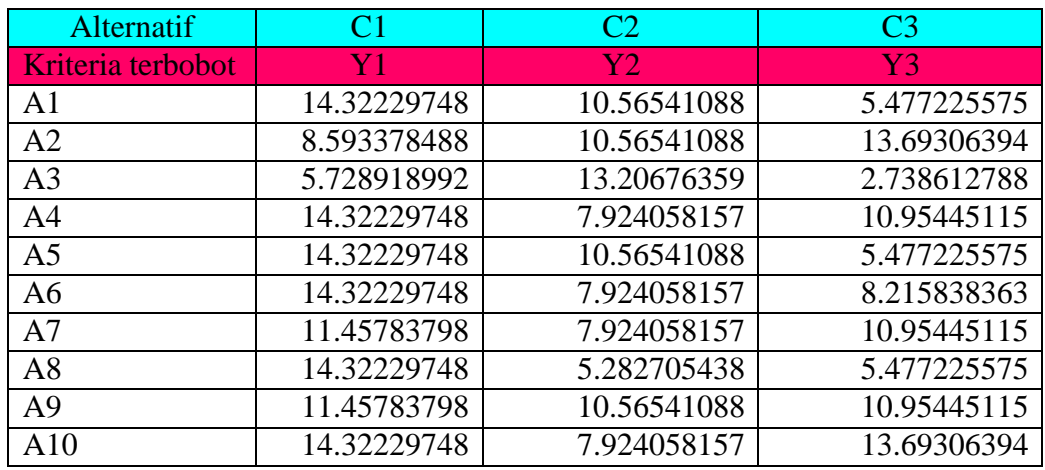

Berdasarkan rumus tersebut maka diperoleh hasil sebagai berikut:

# **c. Matriks Ternormalisasi Kelas IX**

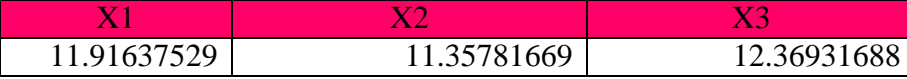

Proses penilaian nilai ternormalisasi dilakukan dengan membagi nilai alternait dengan matriks ternormalisasi (rij)sebagai berikut:

**Normalisasi R** = Data Nilai / Matriks Ternormalisasi

| <b>Alternatif</b>  | C <sub>1</sub> | C <sub>2</sub> | C <sub>3</sub> |
|--------------------|----------------|----------------|----------------|
| <b>Normalisasi</b> | R <sub>1</sub> | R <sub>2</sub> | R <sub>3</sub> |
| A <sub>1</sub>     | 0.1678         | 0.4402         | 0.3234         |
| A2                 | 0.2518         | 0.4402         | 0.4042         |
| A <sub>3</sub>     | 0.3357         | 0.1761         | 0.1617         |
| A <sub>4</sub>     | 0.4196         | 0.3522         | 0.4042         |
| A <sub>5</sub>     | 0.2518         | 0.1761         | 0.4042         |
| A <sub>6</sub>     | 0.1678         | 0.4402         | 0.4042         |
| A7                 | 0.2518         | 0.1761         | 0.1617         |
| A8                 | 0.3357         | 0.3522         | 0.3234         |
| A <sub>9</sub>     | 0.4196         | 0.0880         | 0.2425         |
| A10                | 0.4196         | 0.2641         | 0.1617         |

Pembobotan Kriteria

Bobot (W)

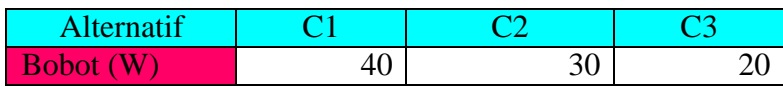

Proses berikutnya yaitu perkalian untuk membentuk matrik Y. dapat ditentukan berdasarkan ranking bobot ternormalisasi (yij) sebagai berikut:  $y_{ij} = w_i r_{ij}$ 

| Alternatif     | C <sub>1</sub>     | C <sub>2</sub>     | C <sub>3</sub>     |
|----------------|--------------------|--------------------|--------------------|
| Normalisasi    | R <sub>1</sub>     | R <sub>2</sub>     | R <sub>3</sub>     |
| A1             | $0.1678 \times 40$ | $0.4402 \times 30$ | $0.3234 \times 30$ |
| A <sub>2</sub> | $0.2518 \times 40$ | $0.4402 \times 30$ | $0.4042 \times 30$ |
| A <sub>3</sub> | $0.3357 \times 40$ | $0.1761 \times 30$ | $0.1617 \times 30$ |
| A <sub>4</sub> | 0.4196 x 40        | $0.3522 \times 30$ | $0.4042 \times 30$ |
| A <sub>5</sub> | $0.2518 \times 40$ | $0.1761 \times 30$ | $0.4042 \times 30$ |
| A <sub>6</sub> | $0.1678 \times 40$ | $0.4402 \times 30$ | $0.4042 \times 30$ |
| A7             | $0.2518 \times 40$ | $0.1761 \times 30$ | $0.1617 \times 30$ |
| A8             | $0.3357 \times 40$ | $0.3522 \times 30$ | $0.3234 \times 30$ |
| A <sup>9</sup> | 0.4196 x 40        | $0.0880 \times 30$ | $0.2425 \times 30$ |
| A10            | $0.4196 \times 40$ | $0.2641 \times 30$ | $0.1617 \times 30$ |

Berdasarkan rumus tersebut maka diperoleh hasil sebagai berikut:

Berdasarkan rumus tersebut maka diperoleh hasil sebagai berikut:

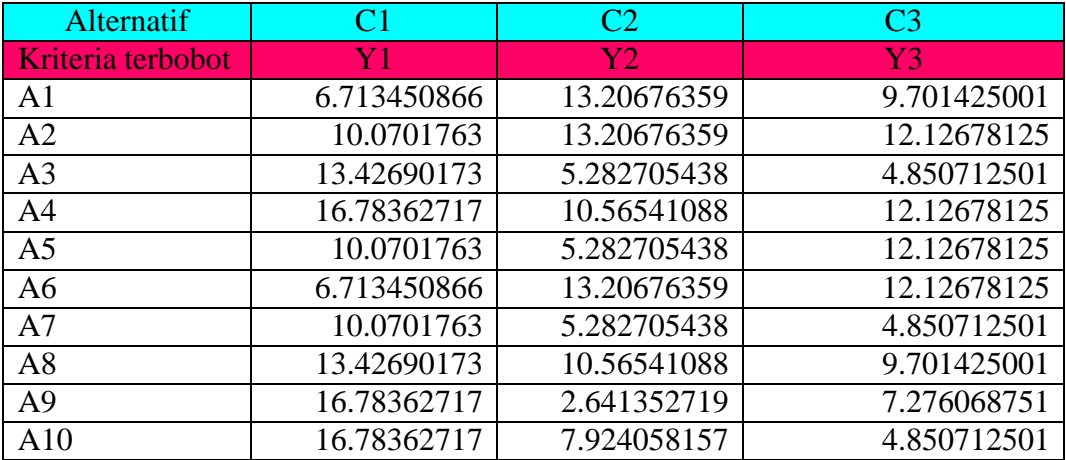

# **4. Matrik Solusi Ideal Positif Dan Negatif**

# **a. Matrik Solusi Ideal Kelas VII**

A+ = Nilai MAX dari hasil nilai kriteria terbobot (MAX=nilai terbesar)

A- = nilai MIN dari hasil nilai kriteria terbobot (MIN=nilai terkecil)

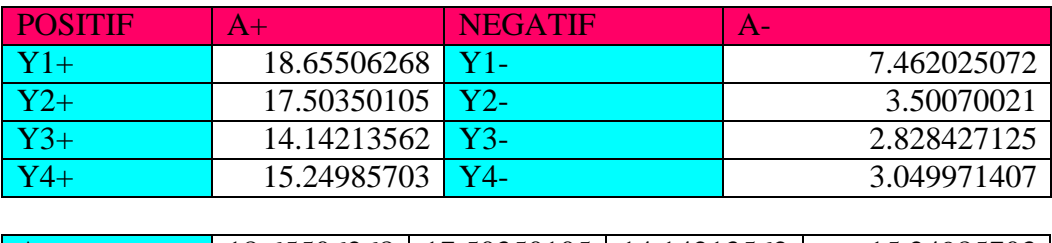

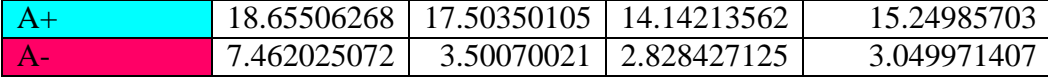

Jarak antara nilai setiap alternatif dengan matriks solusi ideal positif dan matriks solusi ideal negatif sebagai berikut:

 $D^+$ = hasil akar dari hasil (A+ dikurangi data terbobot) pangkat 2 yang dapat dihitung dengan rumus berikut:

$$
Dj^{+} = \sqrt{\sum_{j=1}^{n} (yi^{+} - yij)^{2}}
$$

 $\overline{D}$ = hasil akar dari hasil (A- dikurangi data terbobot) pangkat 2 yang dapat dihitung dengan rumus berikut:

$$
Dj^{-} = \sqrt{\sum_{j=1}^{n} (yij - yi^{-})^2}
$$

Berdasarkan rumus tersebut maka dapat dilihat hasil perhitungan seperti berikut :

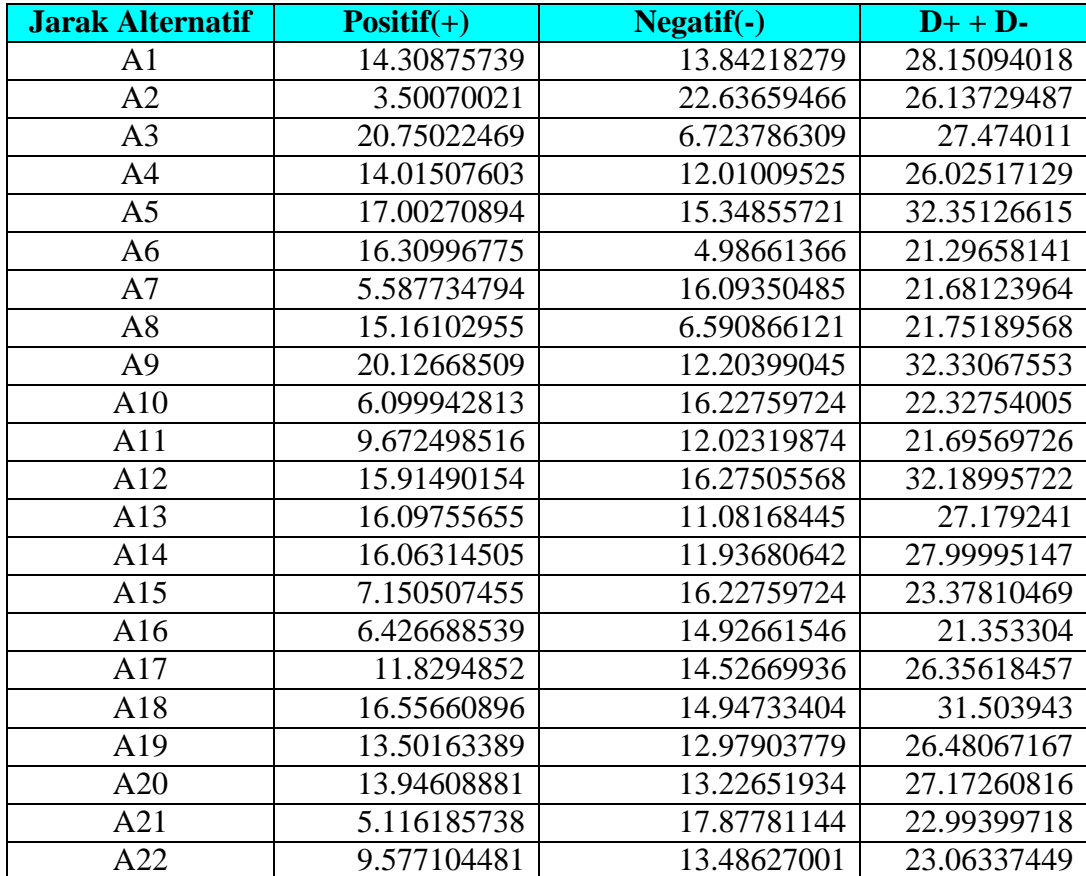

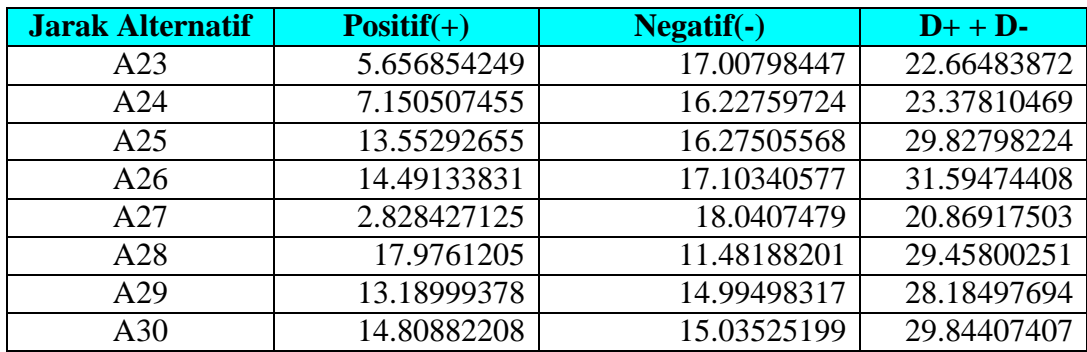

### **b. Matrik Solusi Ideal Kelas VIII**

A+ = Nilai MAX dari hasil nilai kriteria terbobot (MAX=nilai terbesar)

A- = nilai MIN dari hasil nilai kriteria terbobot (MIN=nilai terkecil)

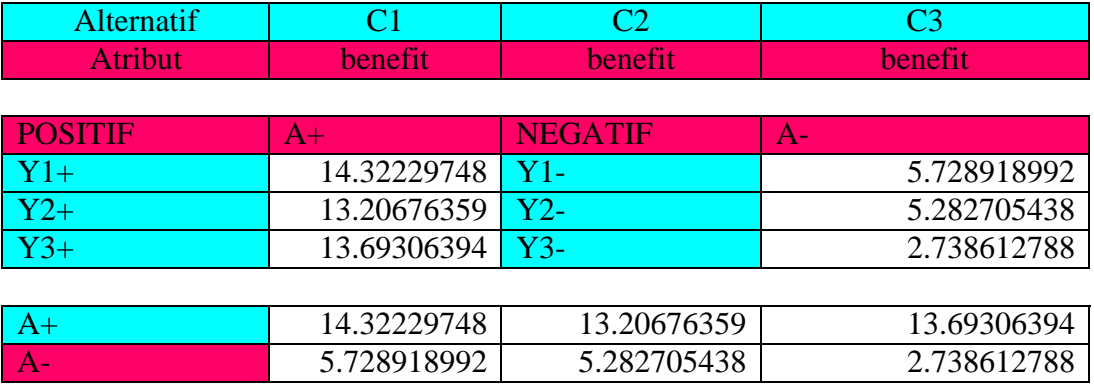

Berdasarkan rumus tersebut maka dapat dilihat hasil perhitungan seperti berikut :

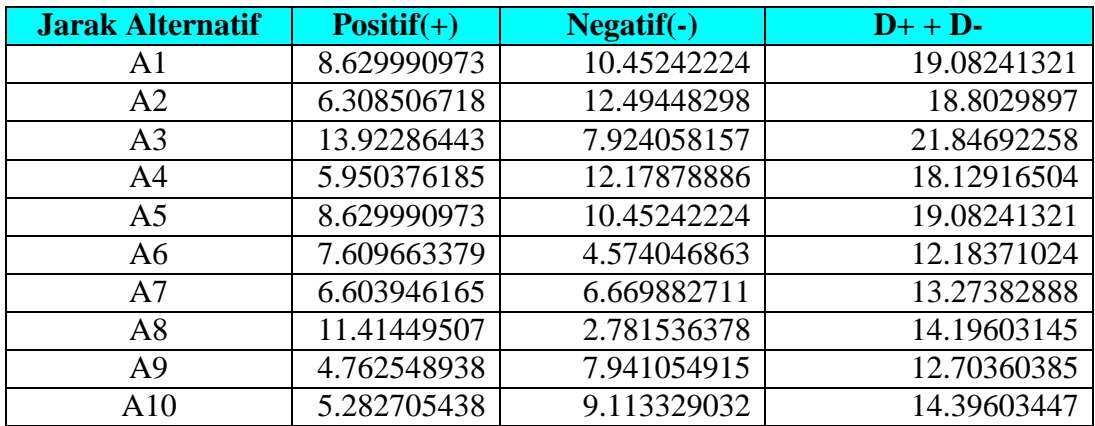

# **c. Matrik Solusi Ideal Kelas IX**

A+ = Nilai MAX dari hasil nilai kriteria terbobot (MAX=nilai terbesar)

A- = nilai MIN dari hasil nilai kriteria terbobot (MIN=nilai terkecil)

B-

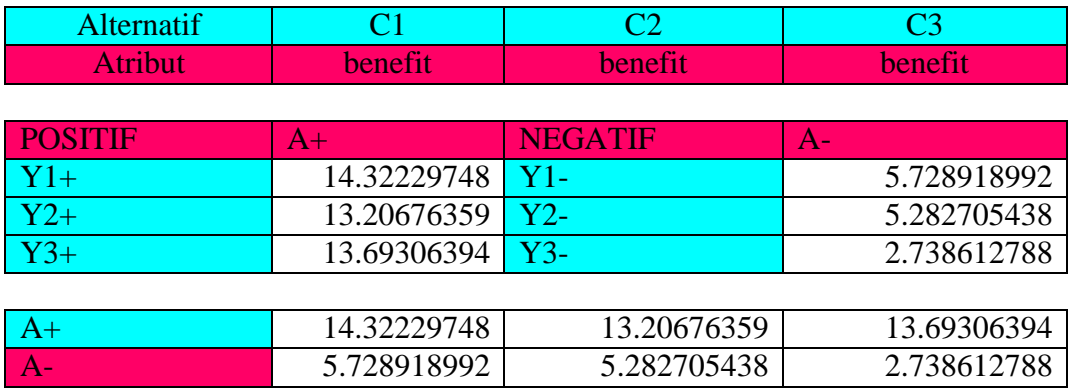

Berdasarkan rumus tersebut maka dapat dilihat hasil perhitungan seperti berikut :

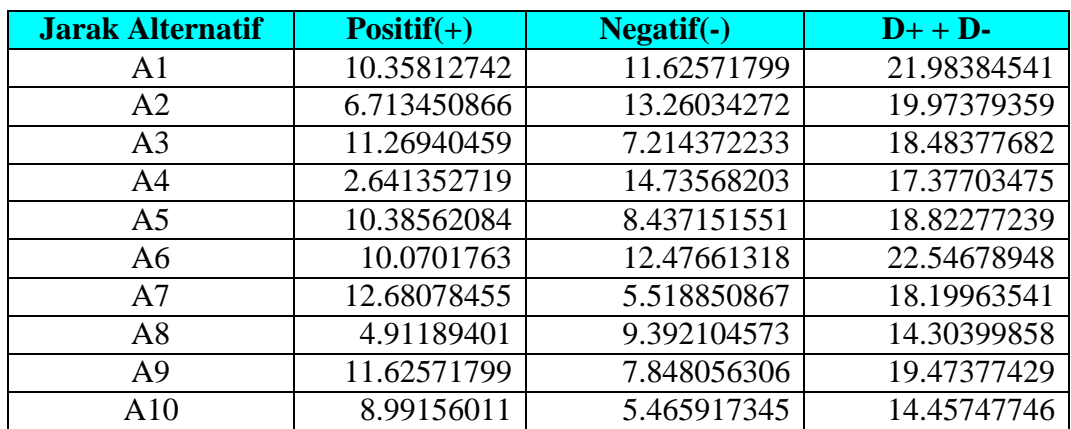

# **5. Nilai Prferensi Dari Setiap Kriteria**

## **a. Nilai Prferensi Kelas VII**

Nilai preferensi untuk setiap alternatif (Vi) diberikan sebagai:

$$
Vi = \frac{Di^-}{Di^- + Di^+}
$$

Hasil akhir = solusi ideal negatif (D-) / jumlah solusi ideal positif dan negatif (D+

+ D-) , sehingga dapat dilihat hasil perhitungan sebagai berikut:

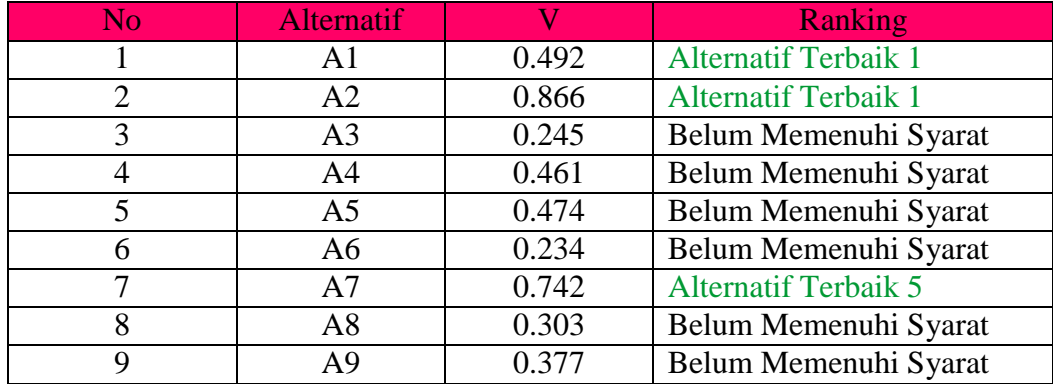

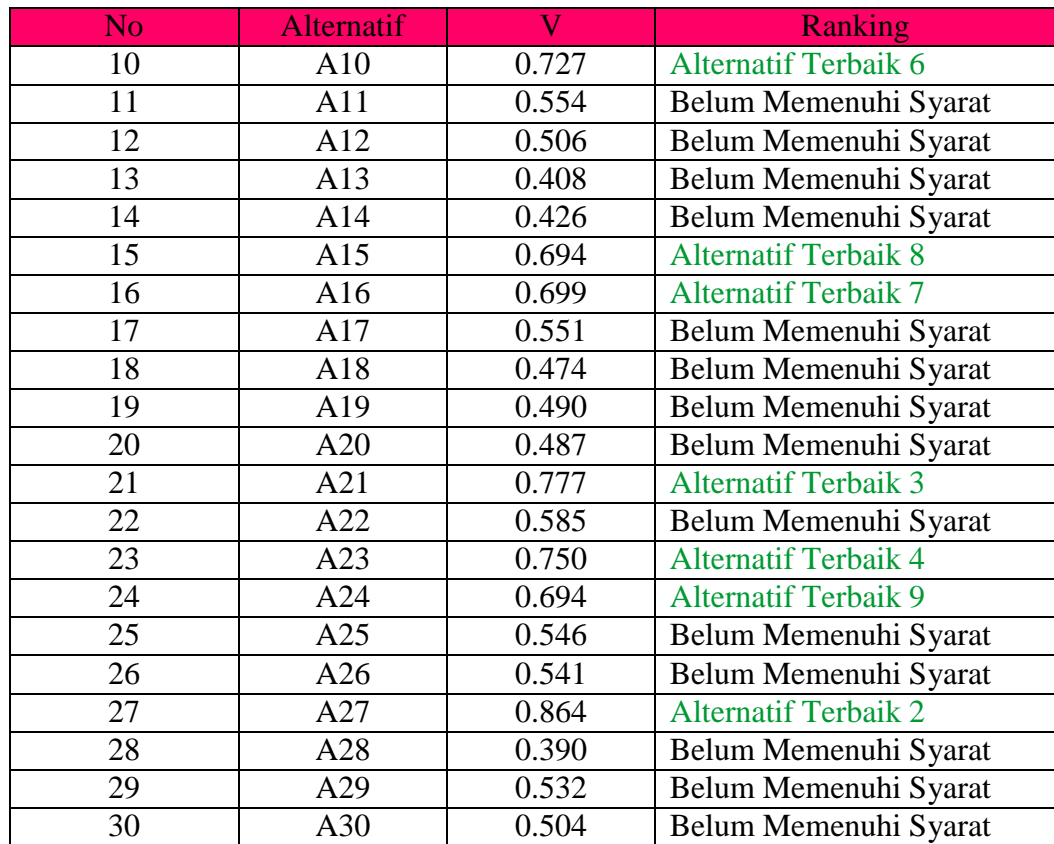

# **b. Nilai Prferensi Kelas VIII**

Nilai preferensi untuk setiap alternatif (Vi) diberikan sebagai:

$$
\text{Vi} = \frac{Di^-}{Di^- + Di^+}
$$

Hasil akhir = solusi ideal negatif (D-) / jumlah solusi ideal positif dan negatif (D+ + D-) , sehingga dapat dilihat hasil perhitungan sebagai berikut:

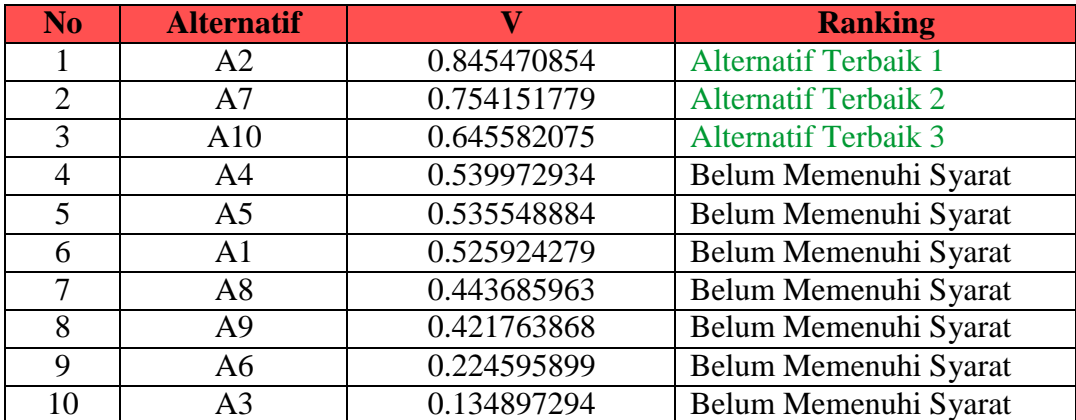

# **c. Nilai Prferensi Kelas IX**

Nilai preferensi untuk setiap alternatif (Vi) diberikan sebagai:

$$
\text{Vi} = \frac{Di^-}{Di^- + Di^+}
$$

Hasil akhir = solusi ideal negatif (D-) / jumlah solusi ideal positif dan negatif (D+ + D-) , sehingga dapat dilihat hasil perhitungan sebagai berikut:

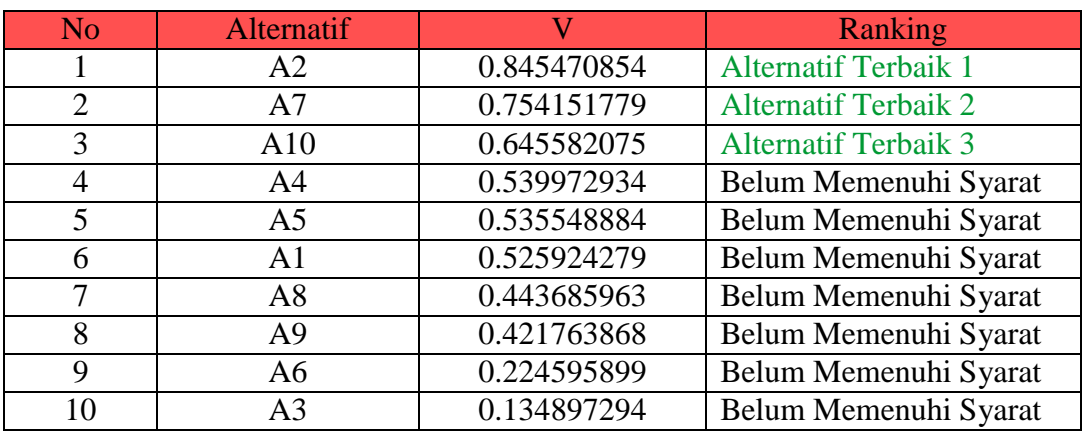

#### **3.3.2 Kebutuhan Fungsional**

Kebutuhan fungsional merupakan kebutuhan berupa data-data yang dibutuhkan untuk menginputkan fungsi dari sistem, berikut adalah kebutuhan fungsional:

a. *User* Operator Sekolah

Operator Sekolah merupakan aktor yang dapat mengelola, menginput, serta memproses data data sebagai berikut:

- *1)* Melakukan *login*
- 2) Mengelola siswa
- 3) Mengelola kelas
- 4) Mengelola informasi
- 5) Mengelola kriteria
- 6) Melihat hasil perangkingan
- *7)* Melakukan *logout*

b. *User* Siswa

Siswa merupakan aktor yang dapat melihat hasil perangkingan yaitu:

- *1)* Melakukan *login*
- 2) Mengelola profil
- 3) Melihat informasi
- 4) Melihat hasil perangkingan kelas unggulan
- *5)* Melakukan *logout*
- c. *User* Wali Kelas Wali kelas merupakan aktor yang dapat melihat hasil perangkingan yaitu:
- *1)* Melakukan *login*
- 2) Melihat hasil perangkingan kelas unggulan
- *3)* Melakukan *logout*
- d. *User* Kepala Sekolah

Kepala Sekolah merupakan aktor yang dapat melihat hasil perangkingan yaitu:

- *1)* Melakukan *login*
- 2) Mengelola penilaian
- 3) Melihat hasil perangkingan
- 4) Melihat kelas unggulan
- *5)* Melakukan *logout*

#### **3.3.3 Kebutuhan Non Fungsional**

Kebutuhan non fungsional merupakan kebutuhan berupa kebutuhan inti tetapi sebagai pendukung, berikut adalah kebutuhan non fungsional:

Operational :

1. Besarnya program dari sistem maksimal sebesar 50 MB

*2.* Sistem memiliki tampilan yang mudah dipahami dan *user friendly* Keamanan:

- 1. Sistem harus dapat memastikan bahwa data yang digunakan dalam sistem harus terlindung dari akses yang tidak berwenang dengan menggunakan level sebagai pembeda antar bagian.
- 2. Dilengkapi dengan *encryption password* untuk menjaga kerahasiaan *password*

#### **3.3.4 Analisis Sistem Berjalan**

Analisis sistem berjalan pada MTSN 3 Lampung Utara yang pertama dilakukan siswa baru kelas VII pada saat proses pendaftaran, siswa datang ke sekolah membawa persyaratan pendaftaran yaitu lapor SD, SKHU dari sekolah asal, selanjutnya operator sekolah akan mencatat data siswa, maka setelah pendaftaran dilakukan pihak sekolah akan mengumumkan waktu pelaksanaan tes akademik, setelah siswa mendapatkan jadwal tes akademik siswa datang ke sekolah untuk mengerjakan soal tes akademik, tes mengaji, setelah nilai hasil tes akademik siswa diurutkan dari nilai tertinggi sampai yang terendah maka pihak sekolah akan menentukan siswa yang layak masuk ke kelas unggulan, untuk kelas VIII dan IX proses pemilihan siswa kelas unggulan berdasarkan rangking lapor, pengurutan nilai, operator sekolah akan mencatat dan melihat nilai siswa maka pihak sekolah yang akan menentukan siswa yang layak masuk kelas unggulan berikut adalah analisis sistem berjalan pada Gambar 3.2.

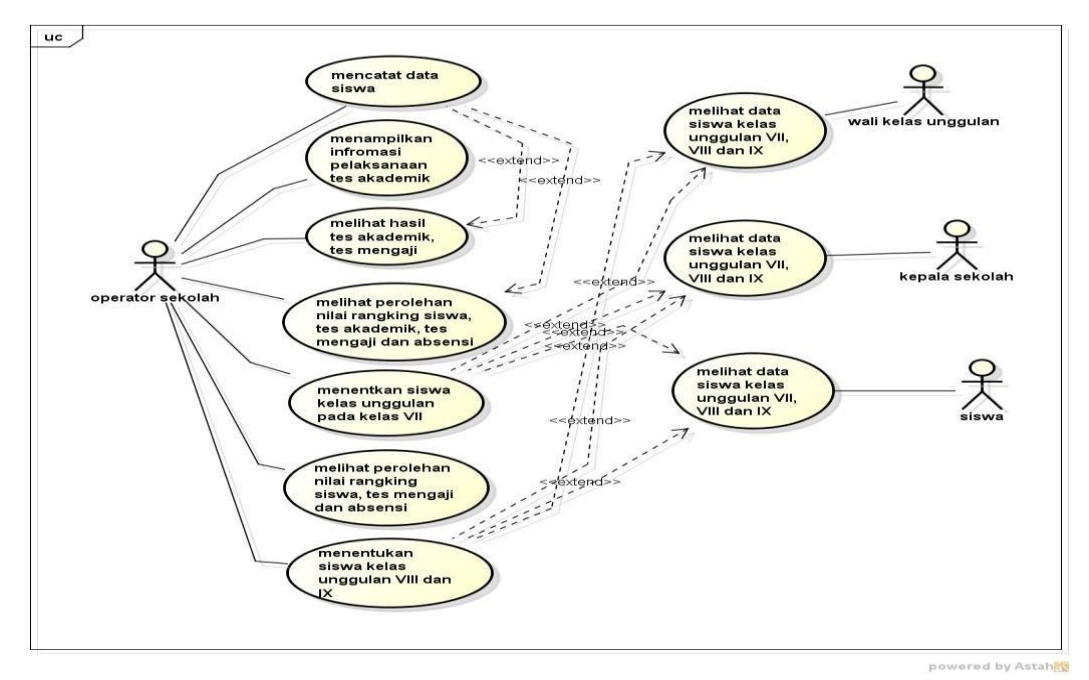

**Gambar 3.2** Analisis Sistem Berjalan

#### **3.3.5 Rancangan Sistem Usulan**

Perancangan sistem yang harus disesuaikan dengan kebutuhan yang diminta menggunkan *Unified Modelling Language* (UML) seperti berikut:

## **1. Use Case Diagram**

*Use case* digunakan untuk mengetahui fungsi apa saja yang ada di dalam sebuah sistem informasi dan siapa saja yang berhak menggunakan fungsi-fungsi tersebut, berdasarkan *use case description* dapat di lihat pada Gambar 3.3:

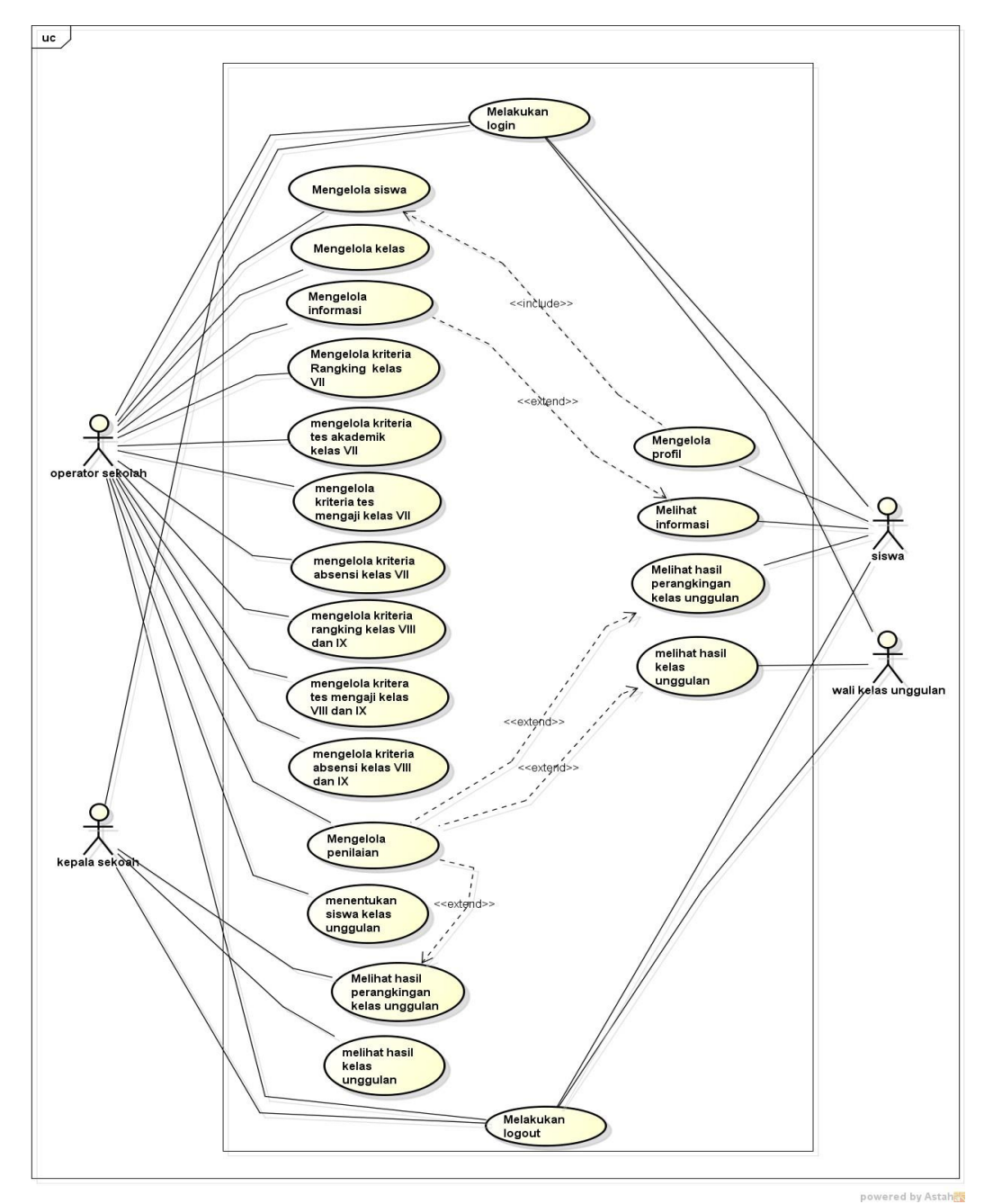

**Gambar 3.3** *Use Case Diagram*

Berikut adalah skenario jalannya masing-masing use case yang telah didefinisikan sebelumnya :

*1.* Skenario *Login*

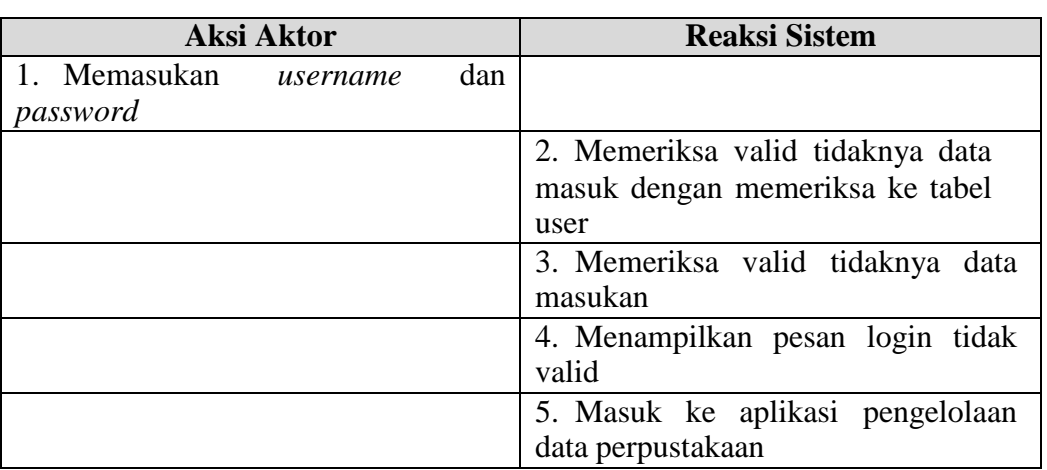

# **Tabel 3.1** Skenario *Login*

# 2. Skenario Siswa

# **Tabel 3.2** Skenario Siswa

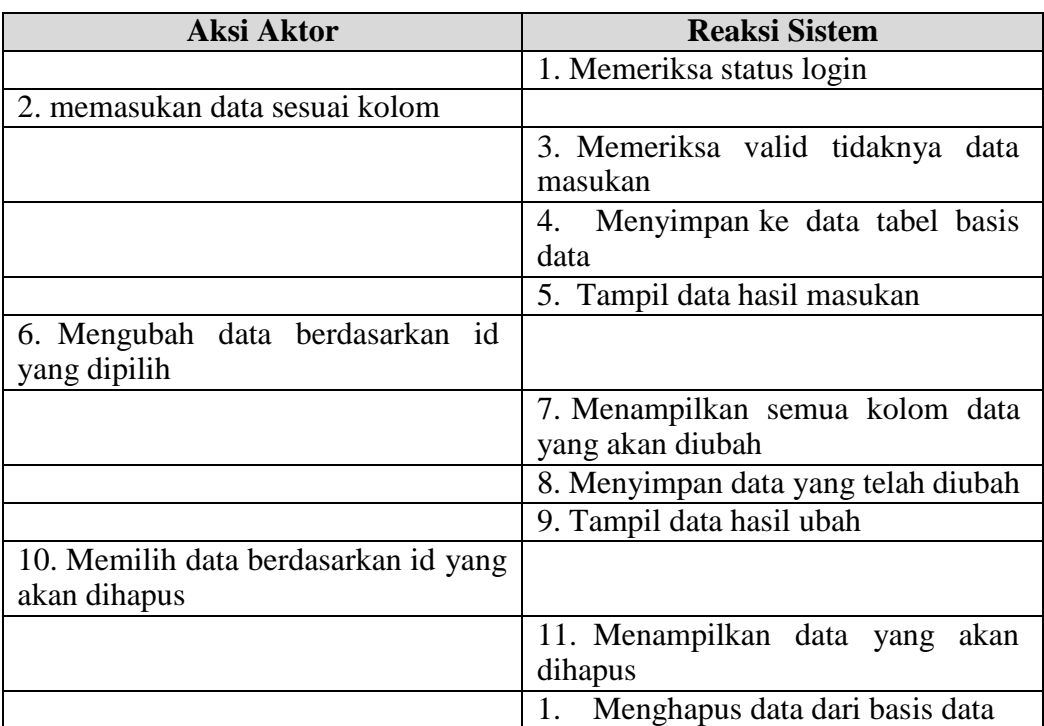

# 3. Skenario Kelas

| <b>Aksi Aktor</b>                    | <b>Reaksi Sistem</b>                 |  |  |
|--------------------------------------|--------------------------------------|--|--|
|                                      | 1. Memeriksa status login            |  |  |
| 2. memasukan data sesuai kolom       |                                      |  |  |
|                                      | 3. Memeriksa valid tidaknya data     |  |  |
|                                      | masukan                              |  |  |
|                                      | Menyimpan ke data tabel basis<br>4.  |  |  |
|                                      | data                                 |  |  |
|                                      | 5. Tampil data hasil masukan         |  |  |
| 6. Mengubah data berdasarkan id      |                                      |  |  |
| yang dipilih                         |                                      |  |  |
|                                      | 7. Menampilkan semua kolom data      |  |  |
|                                      | yang akan diubah                     |  |  |
|                                      | 8. Menyimpan data yang telah diubah  |  |  |
|                                      | 9. Tampil data hasil ubah            |  |  |
| 10. Memilih data berdasarkan id yang |                                      |  |  |
| akan dihapus                         |                                      |  |  |
|                                      | 11. Menampilkan data yang<br>akan    |  |  |
|                                      | dihapus                              |  |  |
|                                      | 2.<br>Menghapus data dari basis data |  |  |

**Tabel 3.3** Skenario Kelas

**Tabel 3.4** Skenario Informasi

| Aksi Aktor                                           | <b>Reaksi Sistem</b>                                |  |
|------------------------------------------------------|-----------------------------------------------------|--|
|                                                      | 1. Memeriksa status login                           |  |
| 2. memasukan data sesuai kolom                       |                                                     |  |
|                                                      | 3. Memeriksa valid tidaknya data<br>masukan         |  |
|                                                      | Menyimpan ke data tabel basis<br>4.<br>data         |  |
|                                                      | 5. Tampil data hasil masukan                        |  |
| 6. Mengubah data berdasarkan id<br>yang dipilih      |                                                     |  |
|                                                      | 7. Menampilkan semua kolom data<br>yang akan diubah |  |
|                                                      | 8. Menyimpan data yang telah diubah                 |  |
|                                                      | 9. Tampil data hasil ubah                           |  |
| 10. Memilih data berdasarkan id yang<br>akan dihapus |                                                     |  |
|                                                      | 11. Menampilkan data yang akan<br>dihapus           |  |
|                                                      | 3.<br>Menghapus data dari basis data                |  |

<sup>4.</sup> Skenario Informasi

# 5. Skenario Kriteria Guru

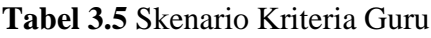

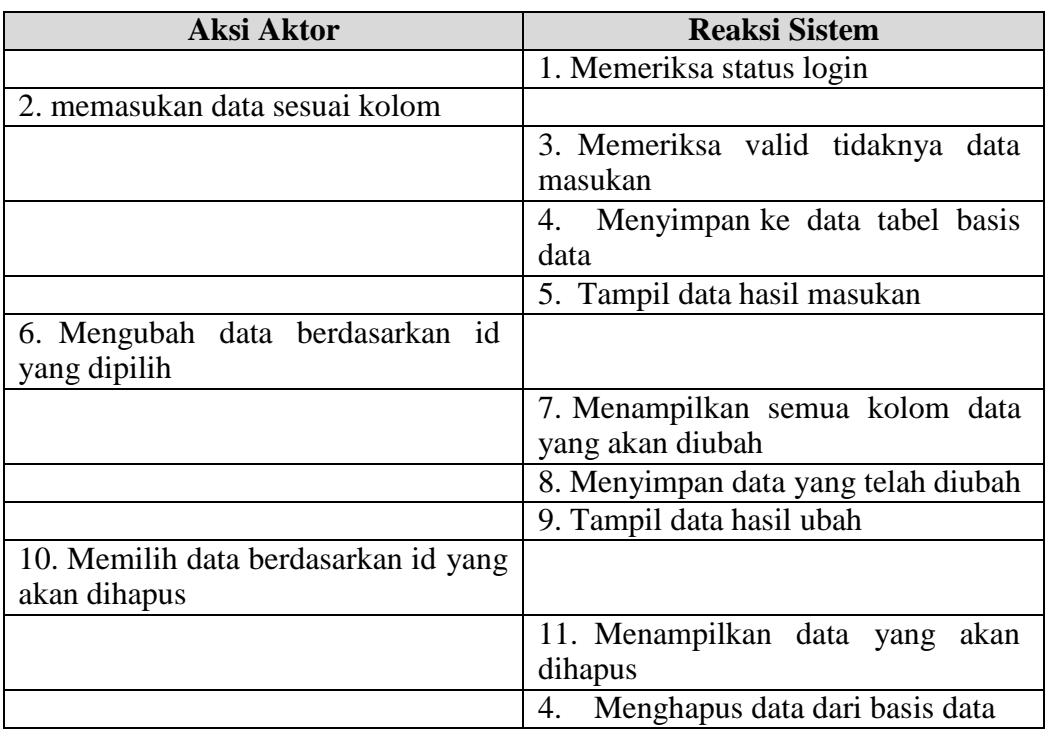

# 6. Skenario Kriteria

# **Tabel 3.6** Skenario Kriteria

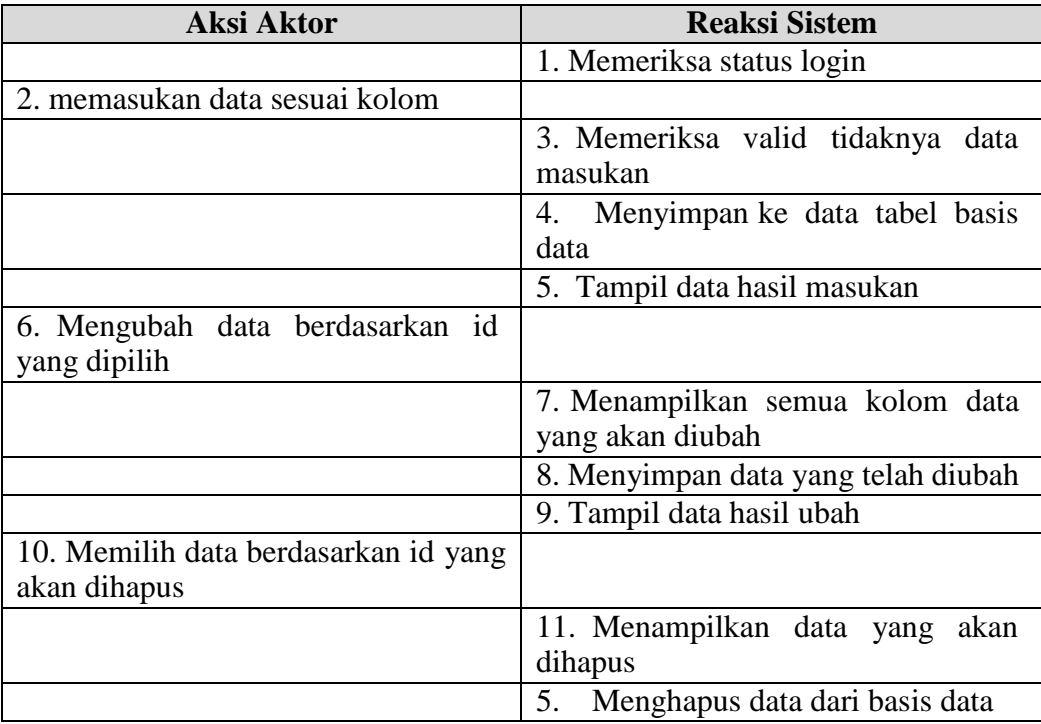

### 7. Skenario Penilaian

| <b>Aksi Aktor</b>                                    | <b>Reaksi Sistem</b>                                |  |
|------------------------------------------------------|-----------------------------------------------------|--|
|                                                      | 1. Memeriksa status login                           |  |
| 2. memasukan data sesuai kolom                       |                                                     |  |
|                                                      | 3. Memeriksa valid tidaknya<br>data<br>masukan      |  |
|                                                      | Menyimpan ke data tabel basis<br>4.<br>data         |  |
|                                                      | 5. Tampil data hasil masukan                        |  |
| 6. Mengubah data berdasarkan id<br>yang dipilih      |                                                     |  |
|                                                      | 7. Menampilkan semua kolom data<br>yang akan diubah |  |
|                                                      | 8. Menyimpan data yang telah diubah                 |  |
|                                                      | 9. Tampil data hasil ubah                           |  |
| 10. Memilih data berdasarkan id yang<br>akan dihapus |                                                     |  |
|                                                      | 11. Menampilkan data yang akan<br>dihapus           |  |
|                                                      | Menghapus data dari basis data<br>6.                |  |

**Tabel 3.7** Skenario Penilaian

## 8. Skenarioa Hasil Penilaian

**Tabel 3.8** Skenario Hasil Penilaian

| <b>Aksi Aktor</b>                   | <b>Reaksi Sistem</b>                          |  |
|-------------------------------------|-----------------------------------------------|--|
|                                     | 1. Memeriksa status login                     |  |
| 2. Menampilkan data hasil penilaian |                                               |  |
|                                     | 3. Memeriksa valid tidaknya data<br>masukan   |  |
|                                     | 4. Tampil data penilaian berdasarkan<br>kelas |  |
|                                     | 5. Tampil data hasil penilaian                |  |

# **2. Activity Diagram**

Diagram aktivitas operator mendeskripsikan proses bisnis dan aliran kerja proses penentuan kelas unggulan. Aktivitas diagram bagian operator dimulai dengan memasukan username dan password yang akan diteruskan pada proses login dengan melakukan verifikasi akun login, jika berhasil maka akan tampil utama sistem dan jika gagal akan kembali ke bagian masukan username dan password. Setelah berhasil login selanjutnya operator memilih menu yang berada pada tiap aktifitas seperti menu tambah, simpan, ubah dengan panah menuju

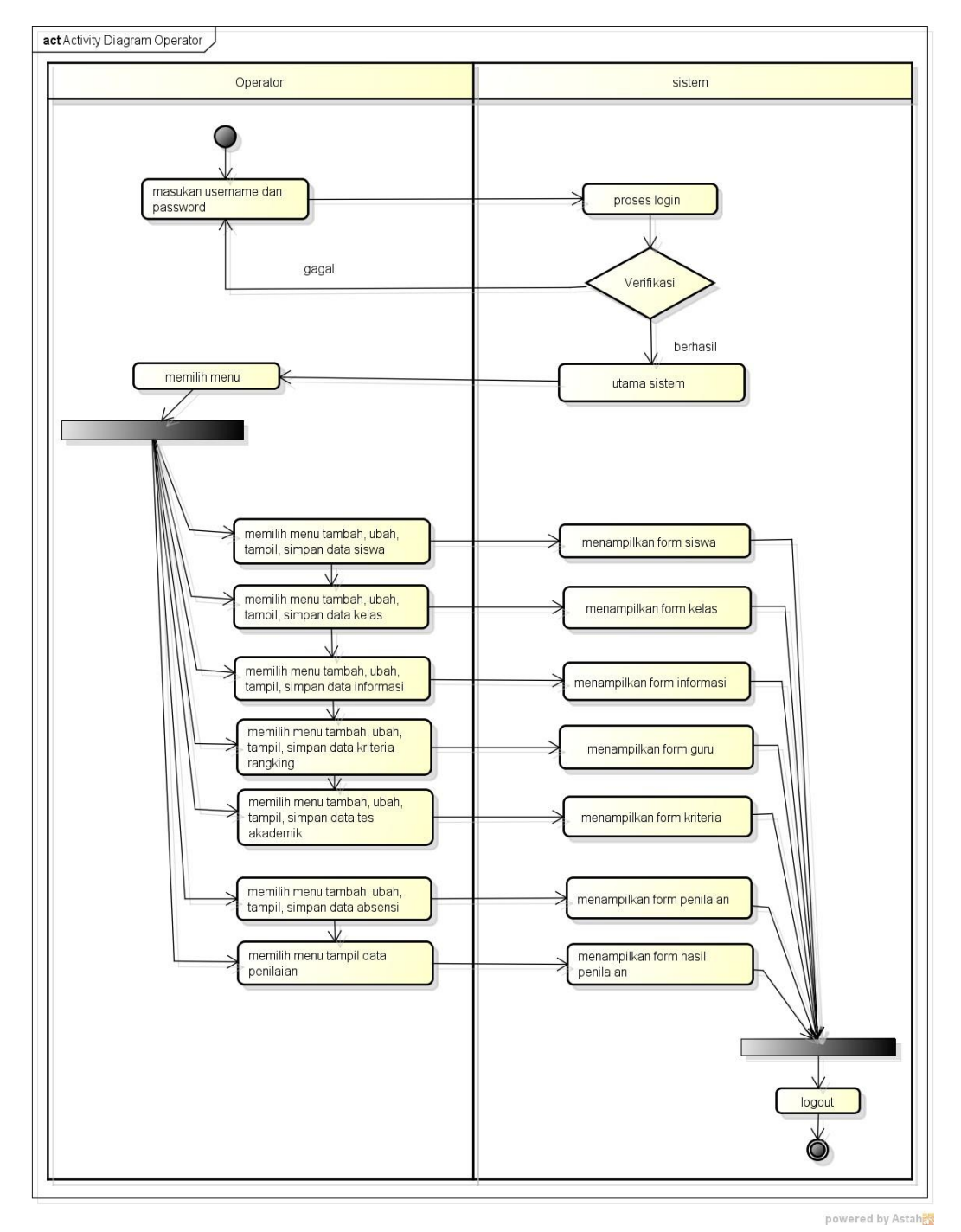

aktifitas mengelola siswa hingga penilaian setelah proses selesai maka ke proses logout*. Activity diagram* operator dapat dilihat pada Gambar 3.4.

**Gambar 3.4** *Activity Diagram* Operator

Diagram aktivitas siswa mendeskripsikan proses bisnis dan aliran kerja dengan melihat hasil perangkingan*.* Aktivitas diagram bagian siswa dimulai dengan memasukan username dan password yang akan diteruskan pada proses login dengan melakukan verifikasi akun login, jika berhasil maka akan tampil

utama sistem dan jika gagal akan kembali ke bagian masukan username dan password. Setelah berhasil login selanjutnya siswa memilih menu yang berada pada tiap aktifitas seperti menu tambah, simpan, ubah dan tampil data dengan panah menuju profil, informasi, perangkingan dan kelas unggulan setelah proses selesai maka ke proses logout. *Activity diagram* siswa dapat dilihat pada Gambar 3.5.

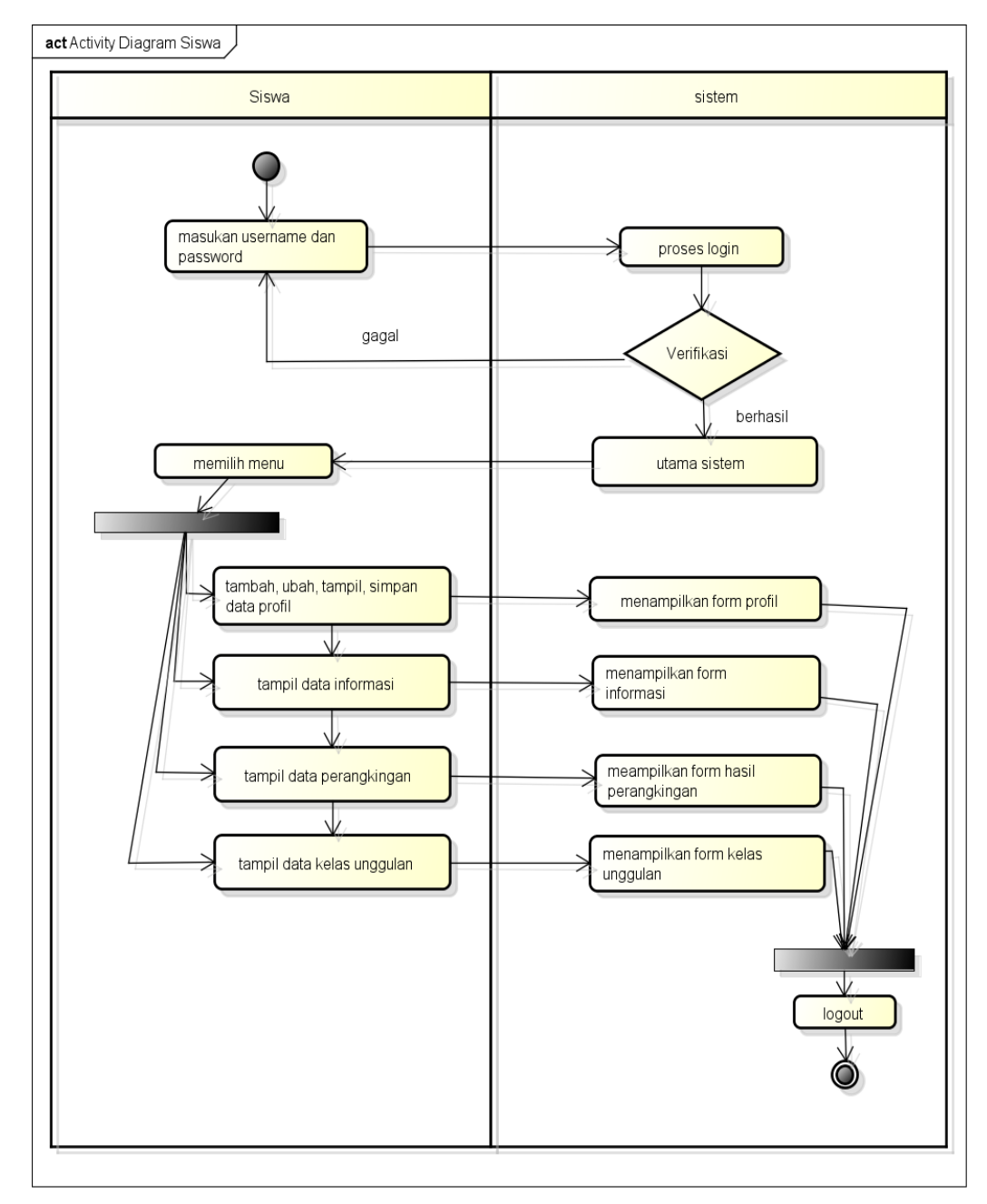

powered by Astaha

**Gambar 3.5** *Activity Diagram* Siswa

#### a. *Activity Diagaram* Kepala Sekolah

Diagram aktivitas kepala sekolah mendeskripsikan proses bisnis dan aliran kerja dengan melihat hasil penilaian dan kelas unggulan*.* Aktivitas diagram bagian siswa dimulai dengan memasukan username dan password yang akan diteruskan pada proses login dengan melakukan verifikasi akun login, jika berhasil maka akan tampil utama sistem dan jika gagal akan kembali ke bagian masukan username dan password. Setelah berhasil login selanjutnya kepala sekolah memilih menu yang berada pada tiap aktifitas seperti menu tampil data dengan panah menuju hasil perangkingan dan kelas unggulan setelah proses selesai maka ke proses logout. *Activity diagram* kepala sekolah dapat dilihat pada Gambar 3.6.

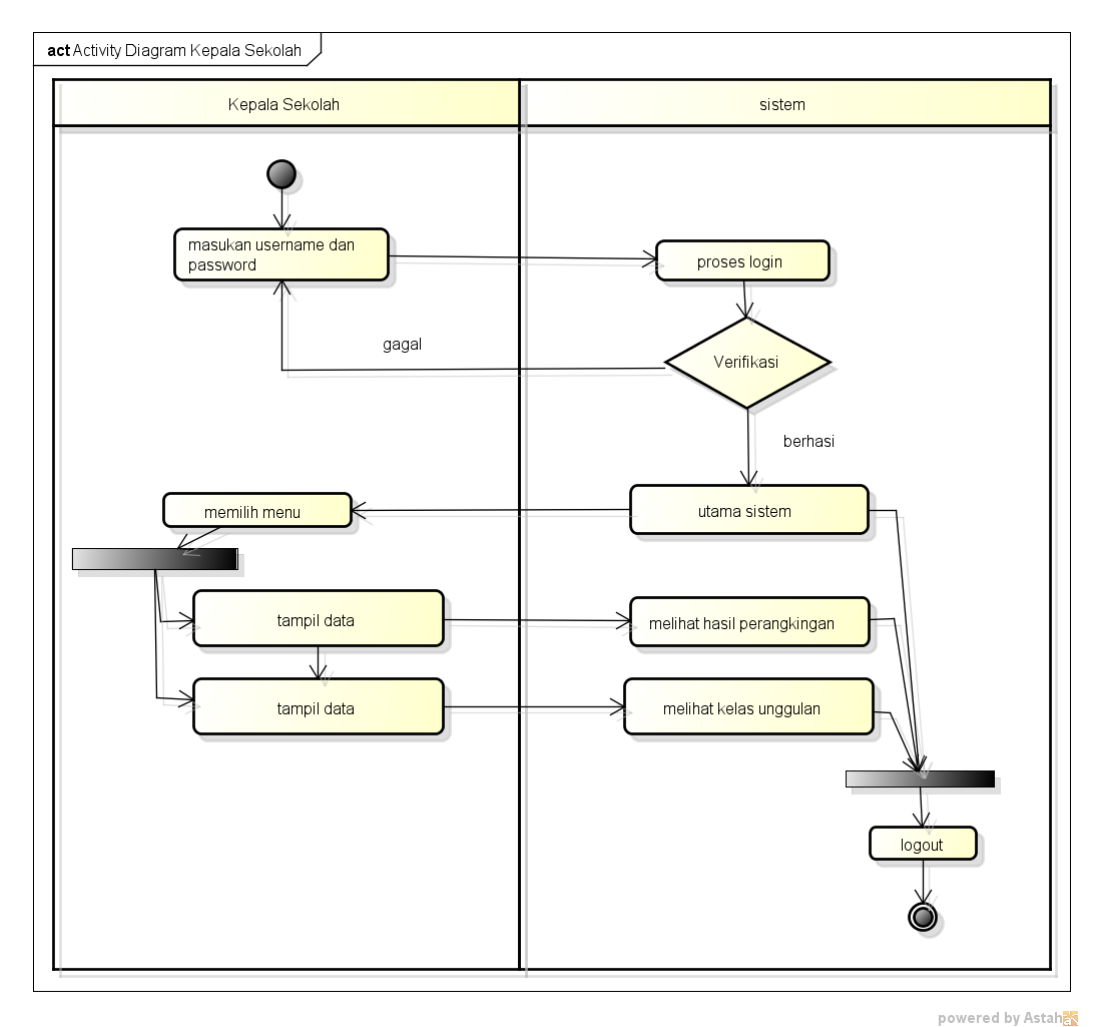

**Gambar 3.6** *Activity Diagram* Kepala Sekolah

#### b. *Activity Diagaram* Wali Kelas Unggulan

Diagram aktivitas wali kelas unggulan mendeskripsikan proses bisnis dan aliran kerja dengan melihat kelas unggulan*.* Aktivitas diagram bagian siswa dimulai dengan memasukan username dan password yang akan diteruskan pada proses login dengan melakukan verifikasi akun login, jika berhasil maka akan tampil utama sistem dan jika gagal akan kembali ke bagian masukan username dan password. Setelah berhasil login selanjutnya wali kelas memilih menu yang berada pada tiap aktifitas seperti menu tampil data kelas unggulan setelah proses selesai maka ke proses logout. *Activity diagram* wali kelas unggulan dapat dilihat pada Gambar 3.7.

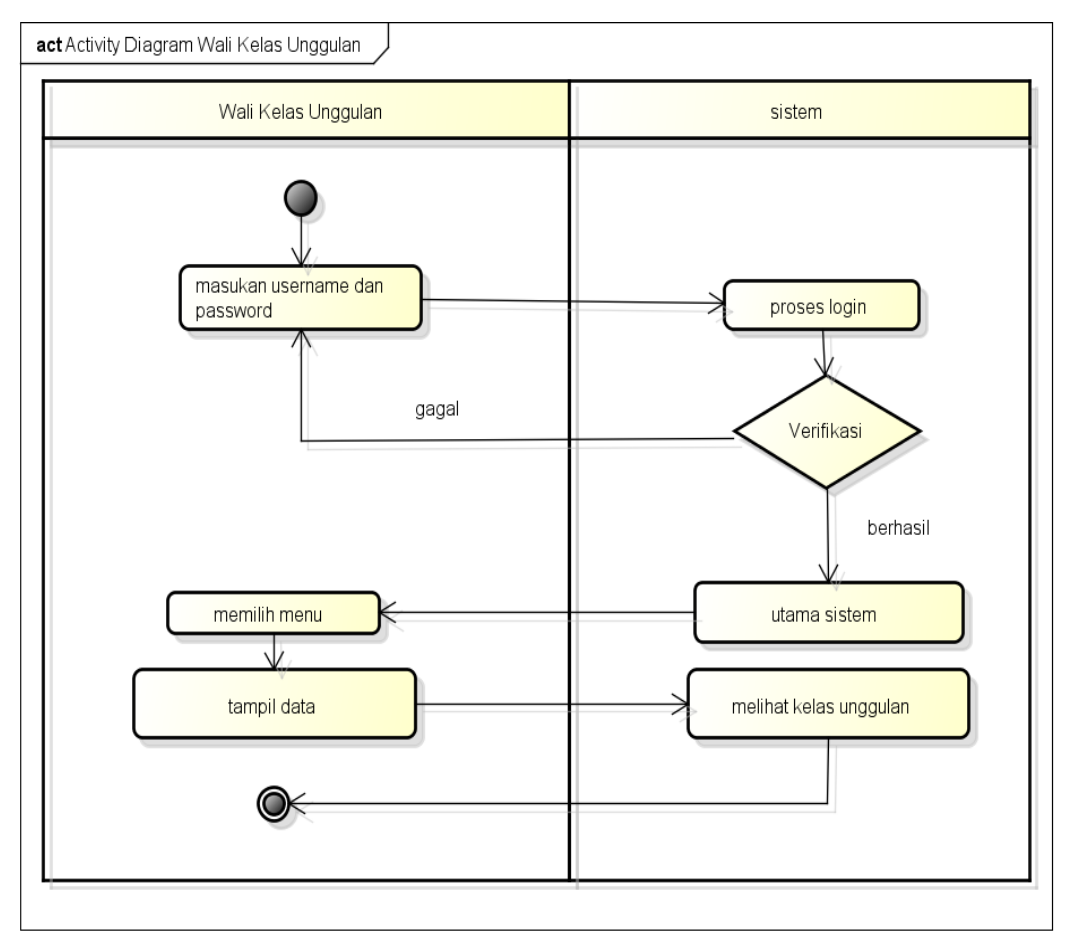

powered by Astahas

**Gambar 3.7** *Activity Diagram* Wali Kelas Unggulan

#### **3. Class Diagram**

*Class diagram* menggambarkan struktur sistem dari segi pendefinisian kelaskelas yang akan di buat untuk membangun sistem. Bagian *class diagram* terdapat 8 kelas yang saling terhubung seperti kelas user, kelas, informasi, siswa, kriteria, utama sistem, analisis dan tkriteria, masing-masing kelas terdapat 3 bagian seperti nama kelas, atribut dan operasional. Kelas-kelas yang saling terhubung dengan panah generalisasi atau dengan makna umum ke khusus seperti bagian siswa terhubung panah generalisasi dengan kelas, kelas analisis dari kriteria dan siswa, berikut ini adalah *class diagram* pada Gambar 3.8.

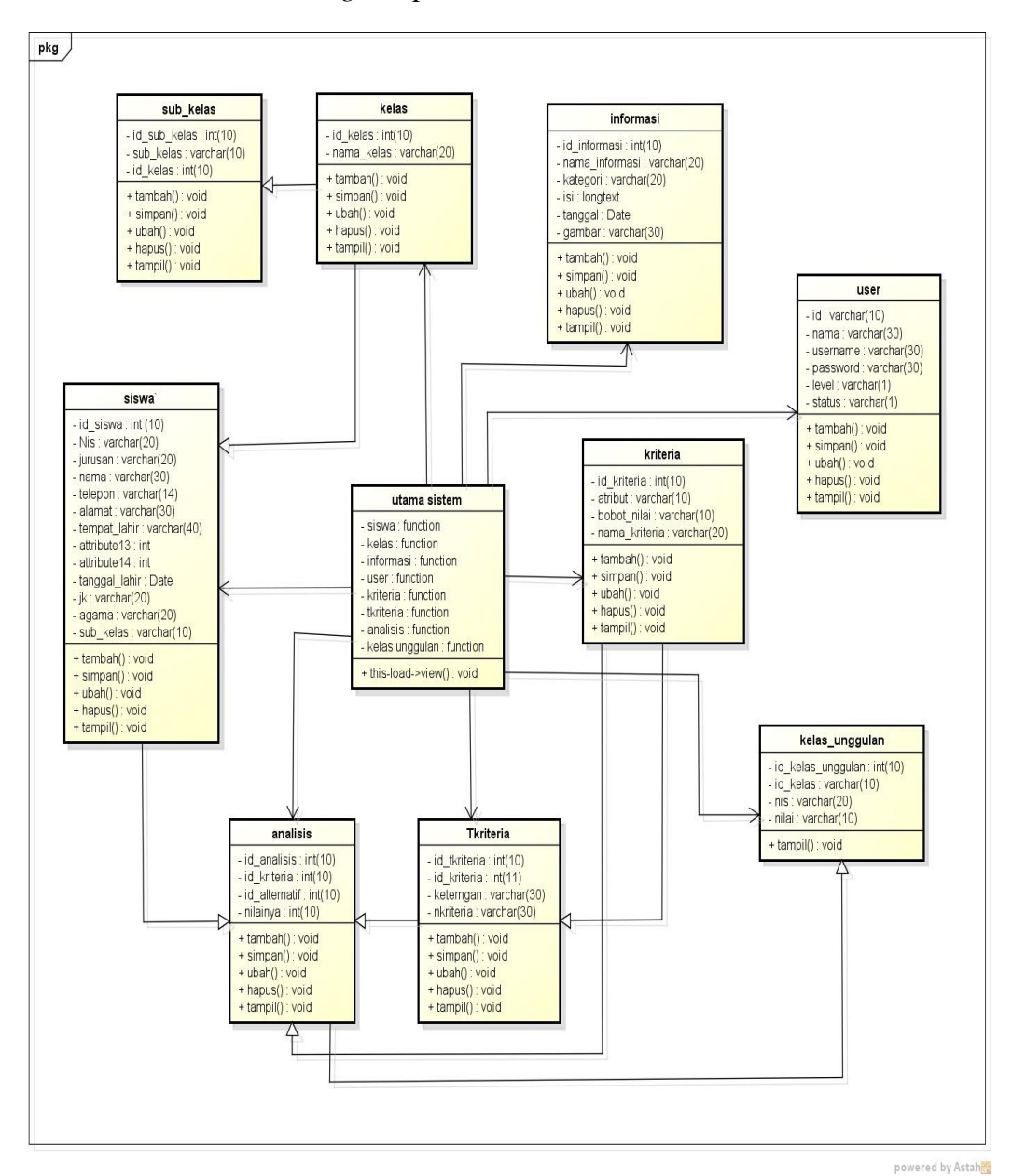

**Gambar 3.8** *Class Diagram*

#### **4. Sequence Diagram**

*Sequence Diagram* adalah salah satu dari diagram-diagram yang ada pada UML, *sequence diagram* ini adalah diagram yang menggambarkan kolaborasi dinamis antara sejumlah *object*. Kegunaannya untuk menunjukkan rangkaian pesan yang dikirim antara *object* juga interaksi antara *object* serta sesuatu yang terjadi pada titik tertentu dalam eksekusi sistem. Berikut adalah gambaran rancangan sistem menggunakan *Sequence Diagram*:

## *1. Sequence Diagram Login*

*Sequence diagram login* merupakan penggambaran aliran sistem dengan mengirimkan *message* pada garis waktu hidup pada bagian operator kebagian berikutnya sesuai dengan fungsi dari *use case diagram,* berikut adalah *sequence diagram login* pada Gambar 3.9:

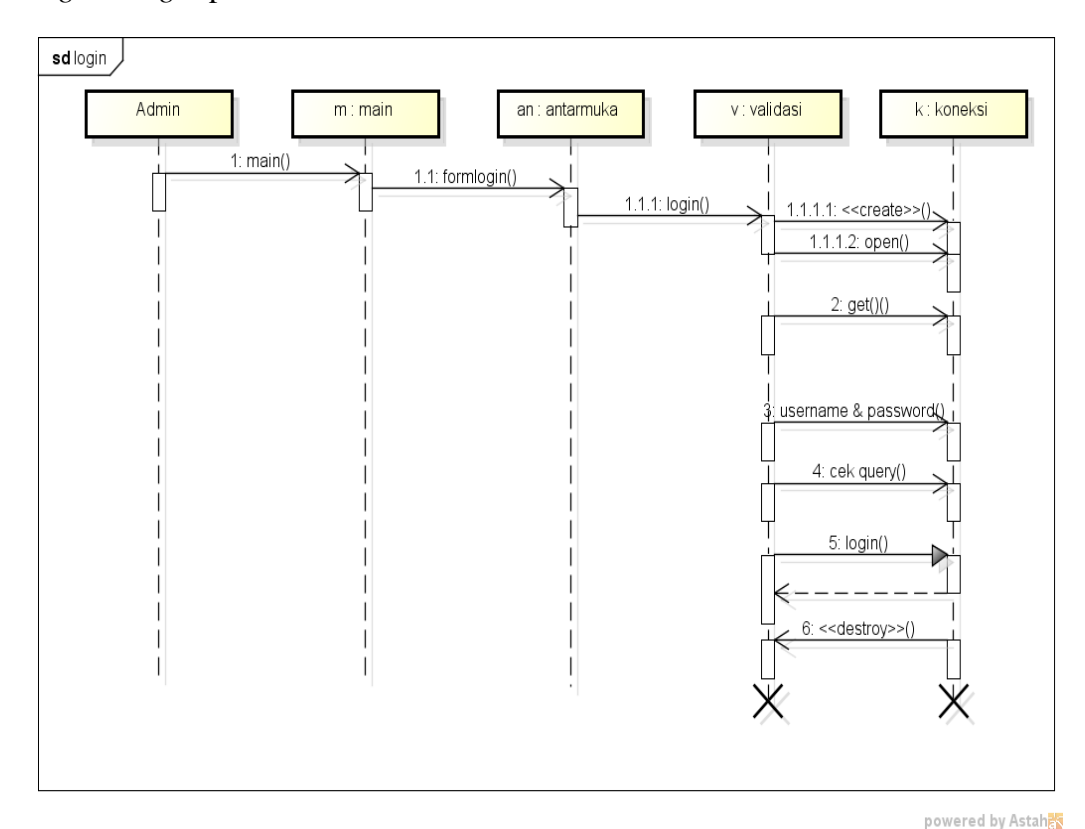

**Gambar 3.9** *Sequence Diagram Login*

### *2. Sequence Diagram Logout*

*Sequence diagram logout* merupakan penggambaran aliran sistem dengan mengirimkan *message* pada garis waktu hidup pada bagian operator kebagian

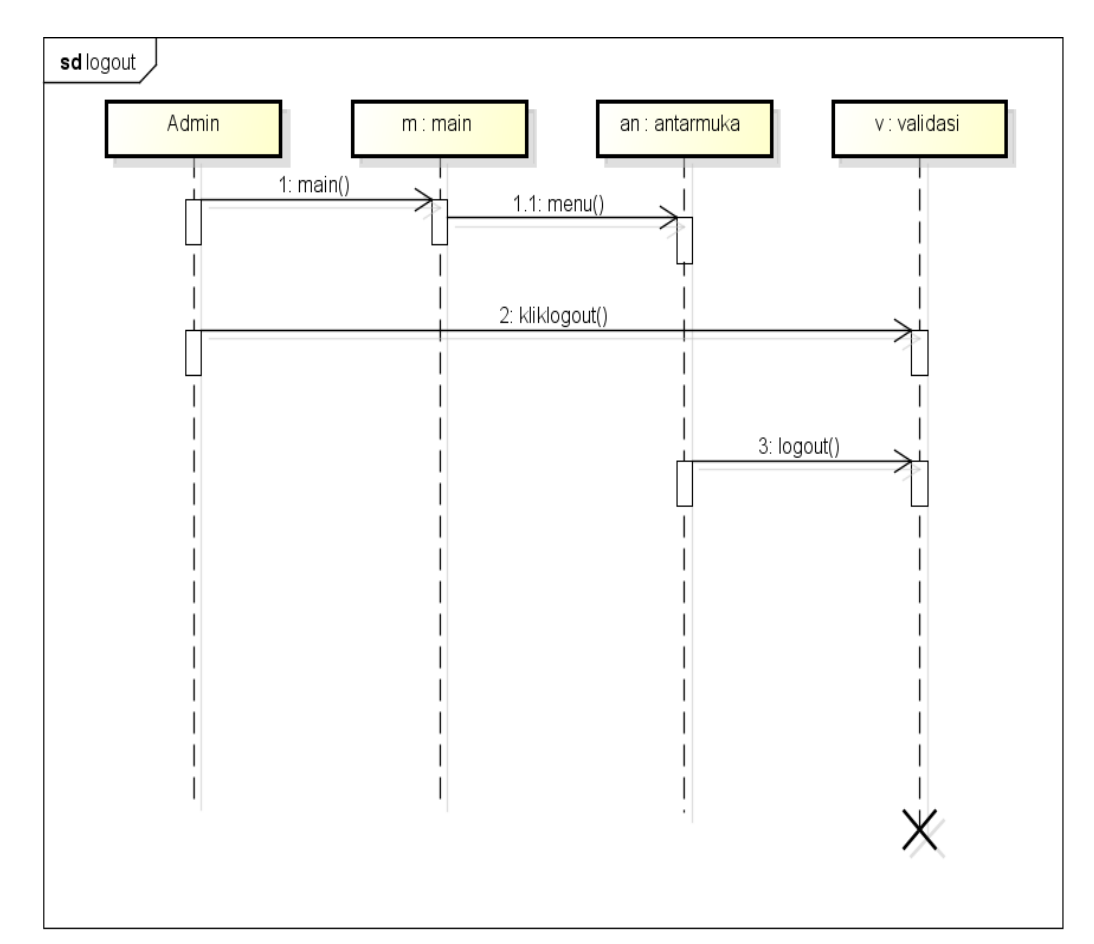

berikutnya dengan menghilangkan *session* status *logout,* berikut adalah *sequence diagram login* pada Gambar 3.10:

**Gambar 3.10** *Sequence Diagram Logout*

#### 3. *Sequence Diagram* Siswa

*Sequence diagram* siswa merupakan penggambaran aliran sistem dengan mengirimkan *message* pada garis waktu hidup pada bagian operator kebagian berikutnya dengan menampilkan siswa hingga cek koneksi dan berhasil di proses. Dimulai dari entitas operator menuju ke bagian main sebagai menu dan diteruksan kebagian antarmuka dengan menampilkan form, kemudian terdapat prose validasi dengan menghubungkan kebagian koneksi berupa *create, cek query, insert, update, delete, select* dan *destroy* untuk memutus jalur hidup sistem, berikut adalah *sequence diagram* siswa pada Gambar 3.11:

powered by Astaha

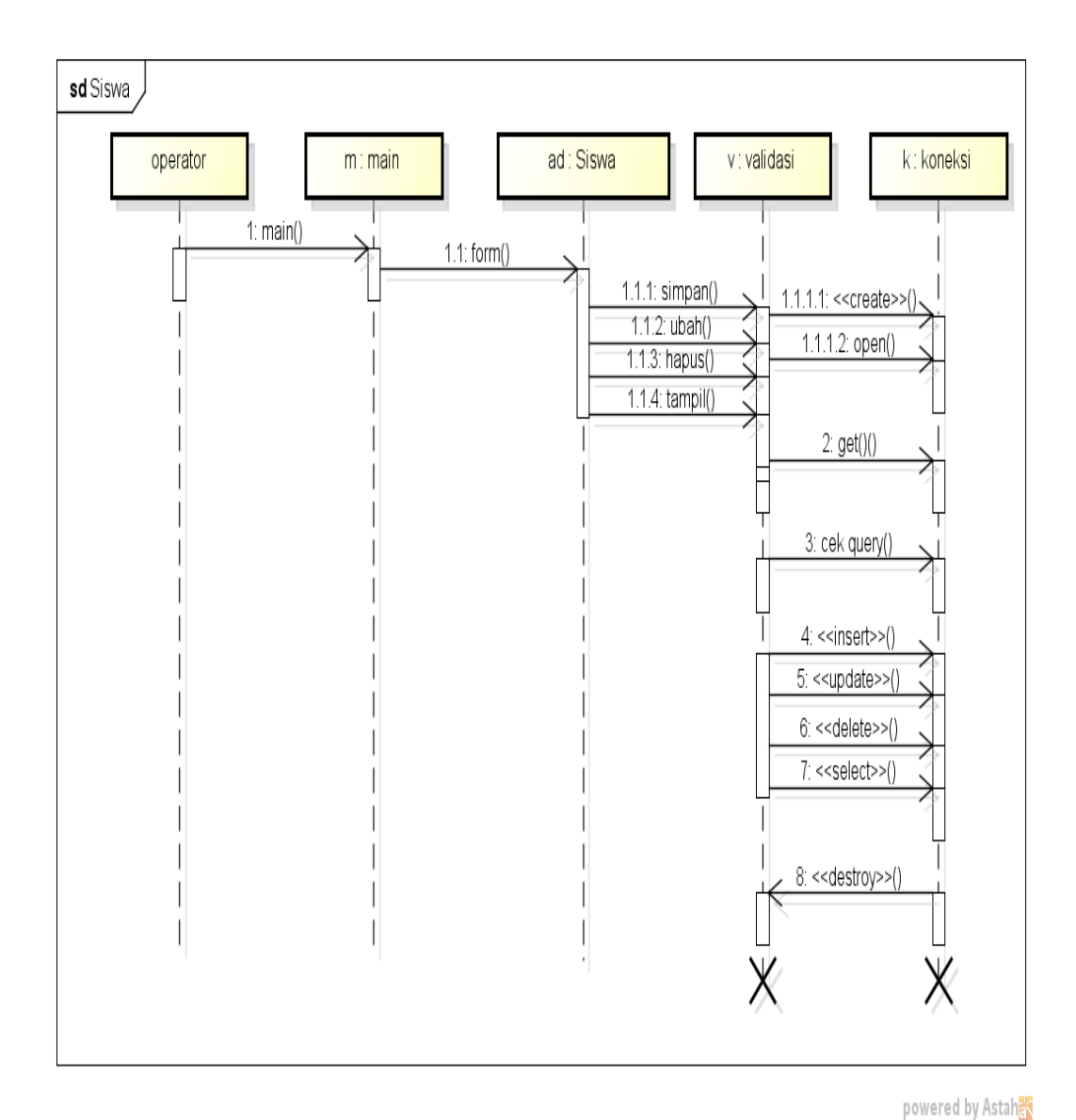

**Gambar 3.11** *Sequence Diagram* Siswa

# 4. *Sequence Diagram* Guru

*Sequence diagram* guru merupakan penggambaran aliran sistem dengan mengirimkan *message* pada garis waktu hidup pada bagian operator kebagian berikutnya dengan menampilkan siswa hingga cek koneksi dan berhasil di proses. Dimulai dari entitas operator menuju ke bagian main sebagai menu dan diteruksan kebagian antarmuka dengan menampilkan form, kemudian terdapat prose validasi dengan menghubungkan kebagian koneksi berupa *create, cek query, insert, update, delete, select* dan *destroy* untuk memutus jalur hidup sistem, berikut adalah *sequence diagram* guru pada Gambar 3.12:

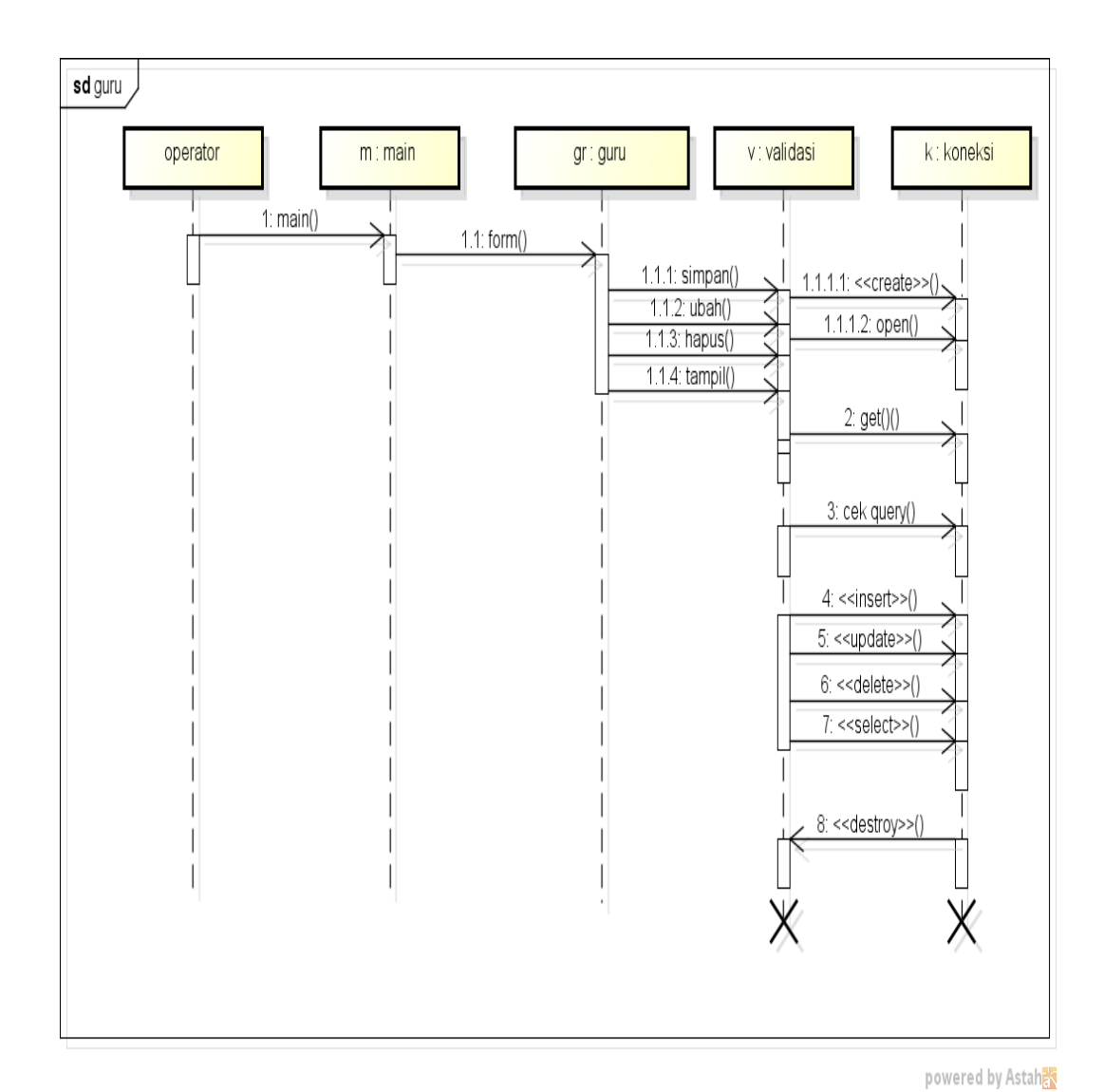

**Gambar 3.12** *Sequence Diagram* Guru

### 5. *Sequence Diagram* Kelas

*Sequence diagram* kelas merupakan penggambaran aliran sistem dengan mengirimkan *message* pada garis waktu hidup pada bagian operator kebagian berikutnya dengan menampilkan data kelas hingga cek koneksi dan berhasil di proses. Dimulai dari entitas operator menuju ke bagian main sebagai menu dan diteruksan kebagian antarmuka dengan menampilkan form, kemudian terdapat prose validasi dengan menghubungkan kebagian koneksi berupa *create, cek query, insert, update, delete, select* dan *destroy* untuk memutus jalur hidup sistem, berikut adalah *sequence diagram* kelas pada Gambar 3.13.

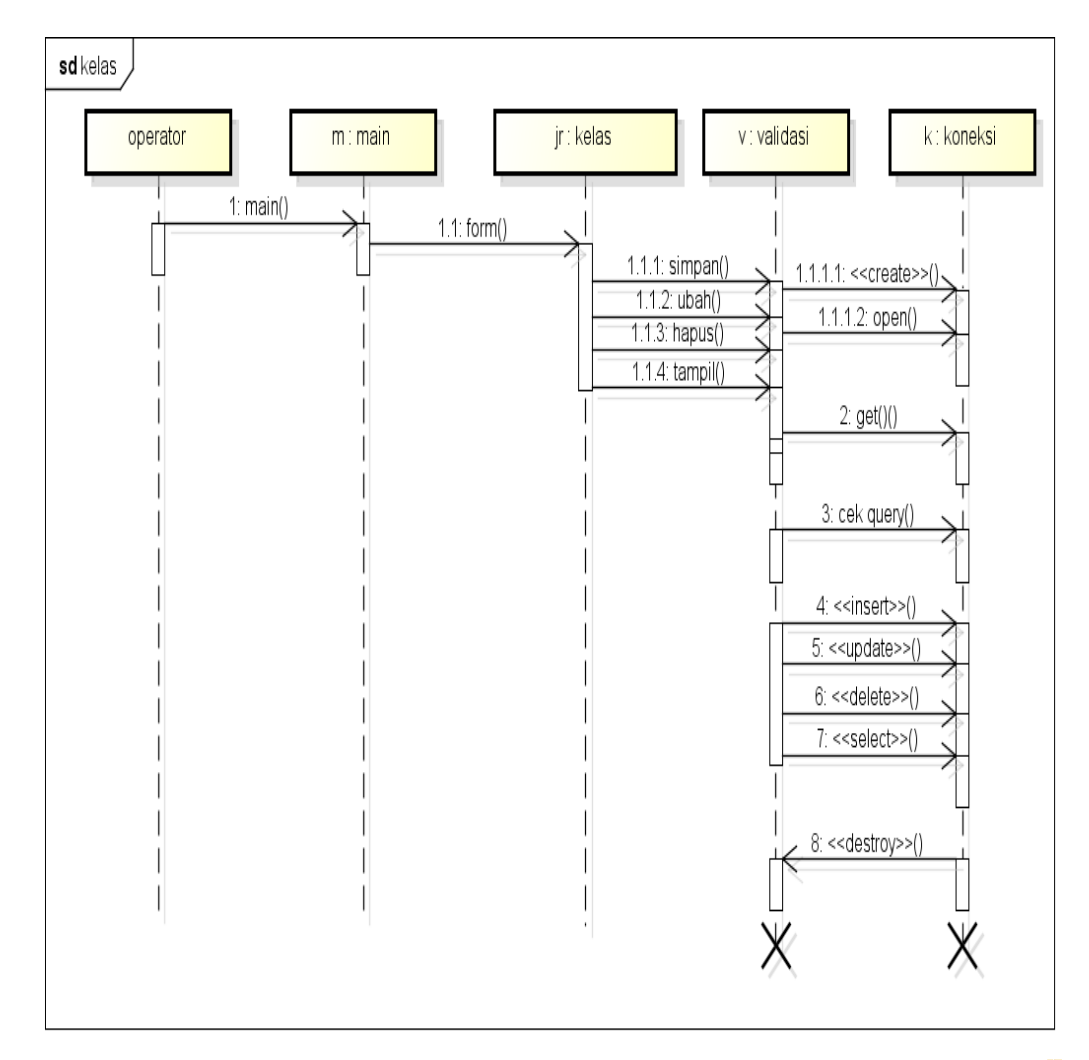

powered by Astaha

**Gambar 3.13** *Sequence Diagram* Kelas

### 6. *Sequence Diagram* Informasi

*Sequence diagram* informasi merupakan penggambaran aliran sistem dengan mengirimkan *message* pada garis waktu hidup pada bagian operator kebagian berikutnya dengan menampilkan data informasi hingga cek koneksi dan berhasil di proses. Dimulai dari entitas operator menuju ke bagian main sebagai menu dan diteruksan kebagian antarmuka dengan menampilkan form, kemudian terdapat prose validasi dengan menghubungkan kebagian koneksi berupa *create, cek query, insert, update, delete, select* dan *destroy* untuk memutus jalur hidup sistem, berikut adalah *sequence diagram* informasi pada Gambar 3.14:

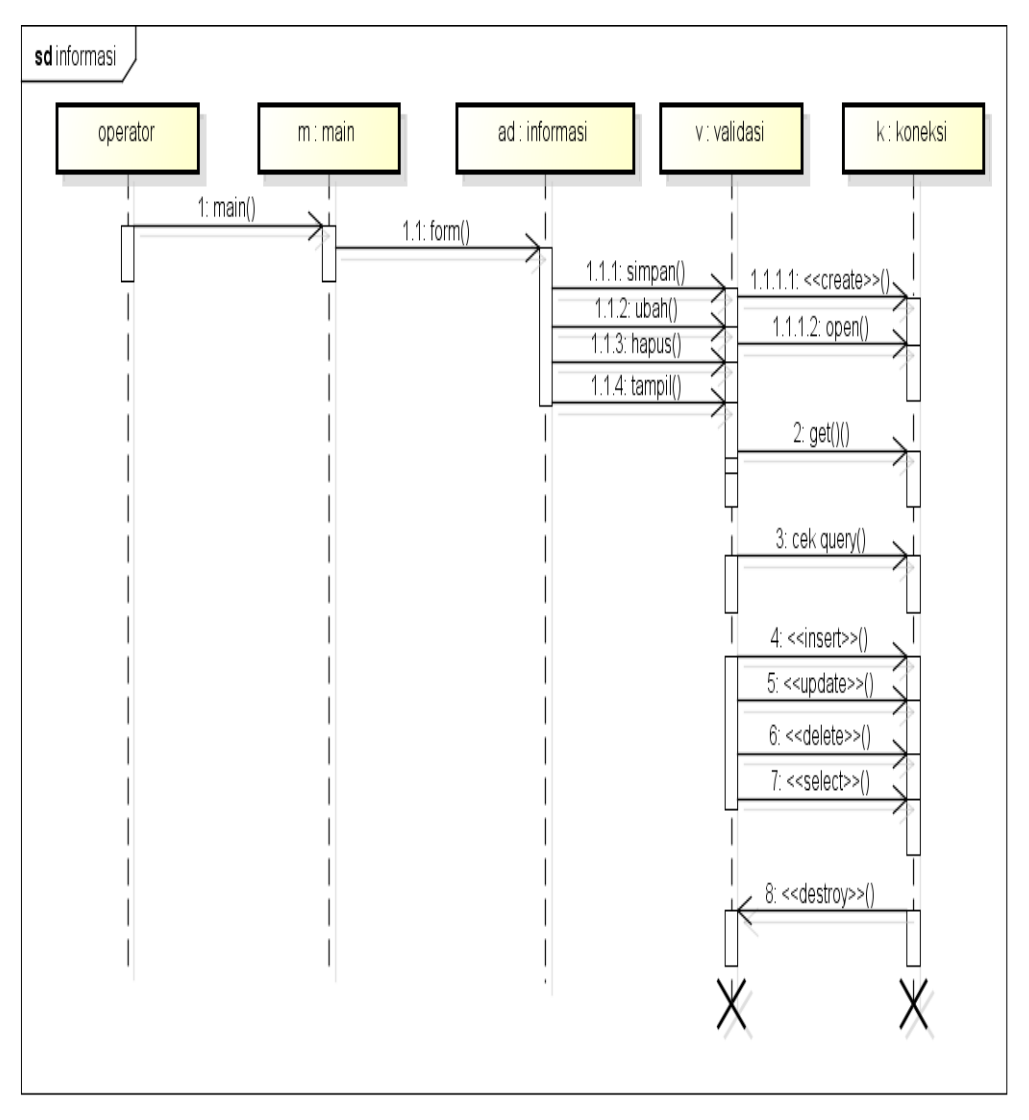

powered by Astah<mark>系</mark>

**Gambar 3.14** *Sequence Diagram* Informasi

### 7. *Sequence Diagram* Kriteria

*Sequence diagram* kriteria yang merupakan penggambaran aliran sistem dengan mengirimkan *message* pada garis waktu hidup pada bagian operator kebagian berikutnya dengan menampilkan data kriteria hingga cek koneksi dan berhasil di proses. Dimulai dari entitas operator menuju ke bagian main sebagai menu dan diteruksan kebagian antarmuka dengan menampilkan form, kemudian terdapat prose validasi dengan menghubungkan kebagian koneksi berupa *create, cek query, insert, update, delete, select* dan *destroy* untuk memutus jalur hidup sistem, berikut adalah *sequence diagram* kriteria pada Gambar 3.15:

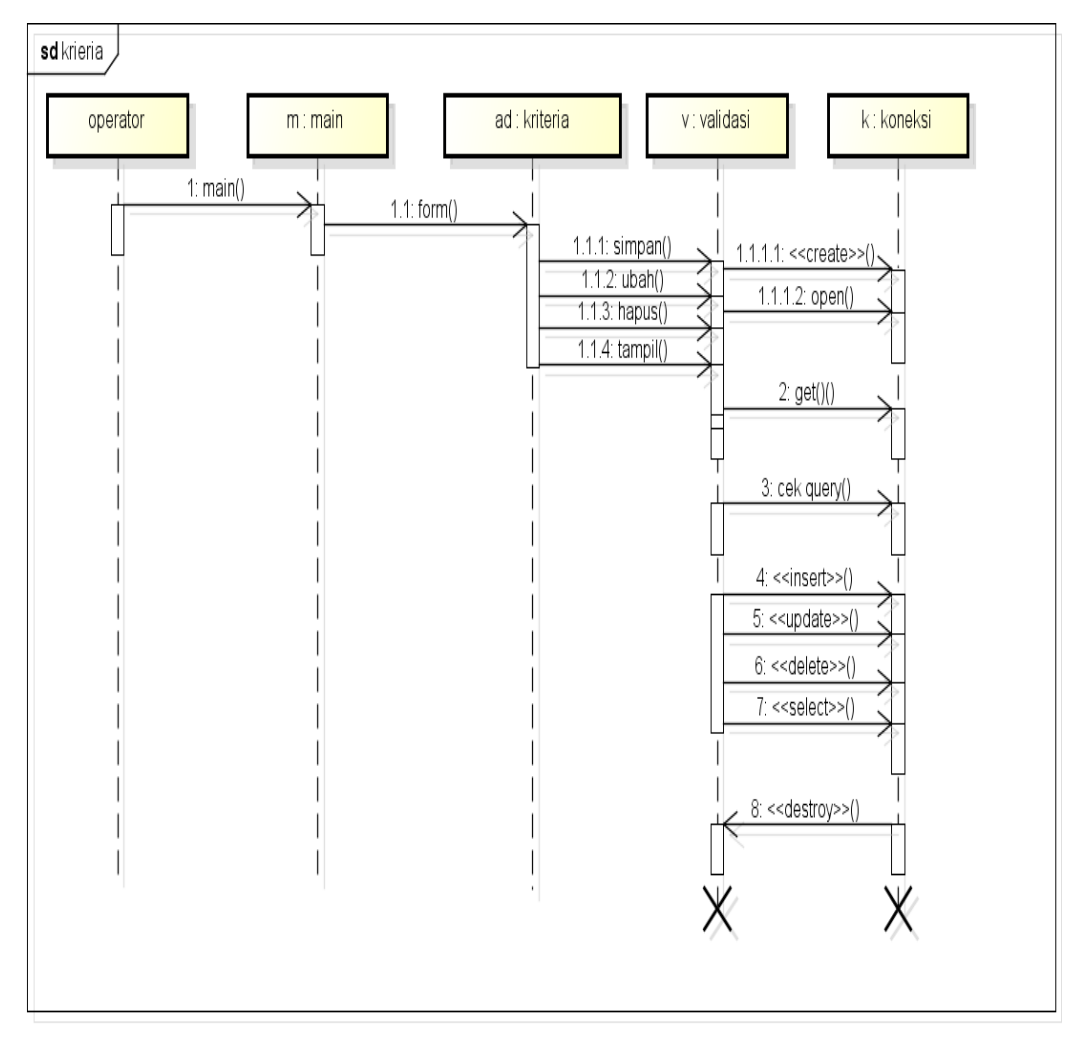

powered by Astah

**Gambar 3.15** *Sequence Diagram* Kriteria

# 8. *Sequence Diagram* Mengelola Penilaian

*Sequence diagram* mengelola penilaian yang terdiri yang merupakan penggambaran aliran sistem dengan mengirimkan *message* pada garis waktu hidup pada bagian operator kebagian berikutnya dengan menampilkan mengelola penilaian. Dimulai dari entitas operator menuju ke bagian main sebagai menu dan diteruksan kebagian antarmuka dengan menampilkan form, kemudian terdapat prose validasi dengan menghubungkan kebagian koneksi berupa *create, cek query, insert, update, delete, select* dan *destroy* untuk memutus jalur hidup sistem, berikut adalah *sequence diagram* mengelola penilaian pada Gambar 3.16:

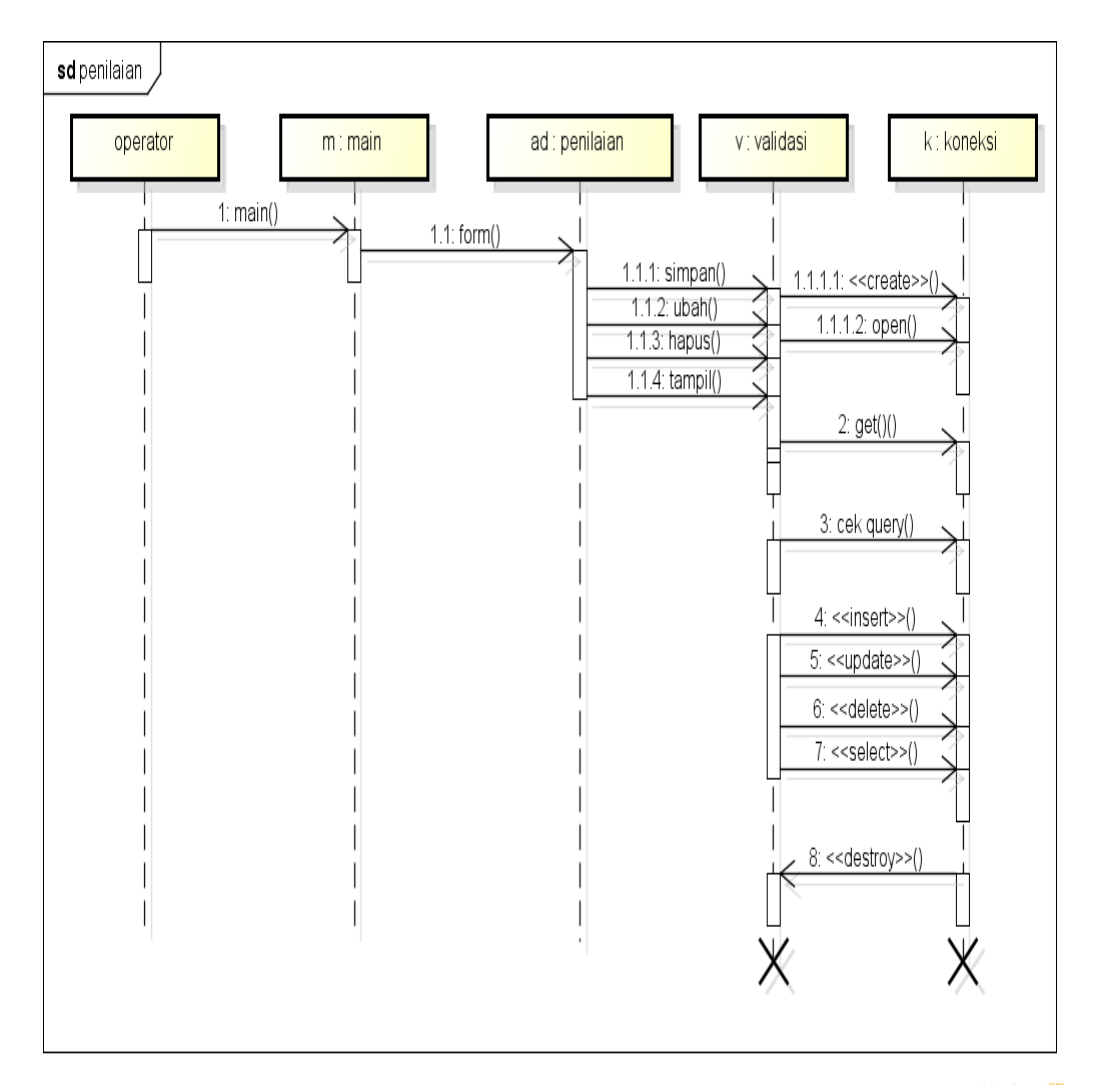

powered by Astah

**Gambar 3.16** *Sequence Diagram* Mengelola Penilaian

### 9. *Sequence Diagram* Perangkingan Kelas Unggulan

*Sequence diagram* perangkingan kelas unggulan yang merupakan penggambaran aliran sistem dengan mengirimkan *message* pada garis waktu hidup pada bagian operator, wali kelas, siswa dan kepala sekolah kebagian berikutnya dengan menampilkan hasil perangkingan kelas unggulan. Dimulai dari entitas operator menuju ke bagian main sebagai menu dan diteruksan kebagian antarmuka dengan menampilkan form, kemudian terdapat prose validasi dengan menghubungkan kebagian koneksi berupa *create, cek query, insert, update, delete, select* dan *destroy* untuk memutus jalur hidup sistem, berikut adalah *sequence diagram* perangkingan kelas unggulan pada Gambar 3.17:

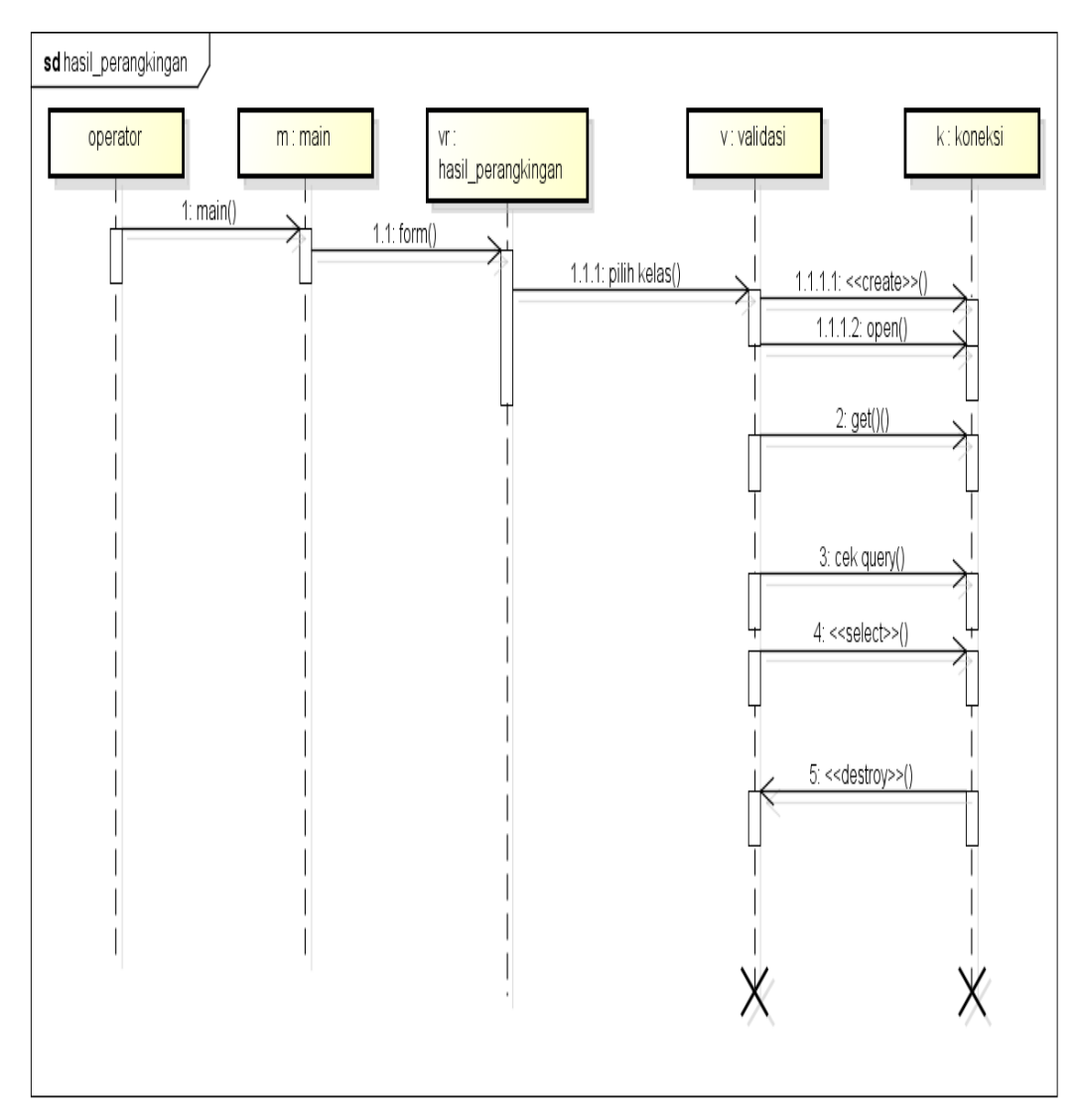

powered by Astah

**Gambar 3.17** *Sequence Diagram* Perangkingan Kelas Unggulan

#### 10. *Sequence Diagram* Kelas Unggulan

*Sequence diagram* kelas unggulan yang merupakan penggambaran aliran sistem dengan mengirimkan *message* pada garis waktu hidup pada bagian operator, wali kelas, siswa dan kepala sekolah kebagian berikutnya dengan menampilkan data kelas unggulan. Dimulai dari entitas operator menuju ke bagian main sebagai menu dan diteruksan kebagian antarmuka dengan menampilkan form, kemudian terdapat prose validasi dengan menghubungkan kebagian koneksi berupa *create, cek query, insert, update, delete, select* dan *destroy* untuk memutus jalur hidup sistem, berikut adalah *sequence diagram* data kelas unggulan pada Gambar 3.18:

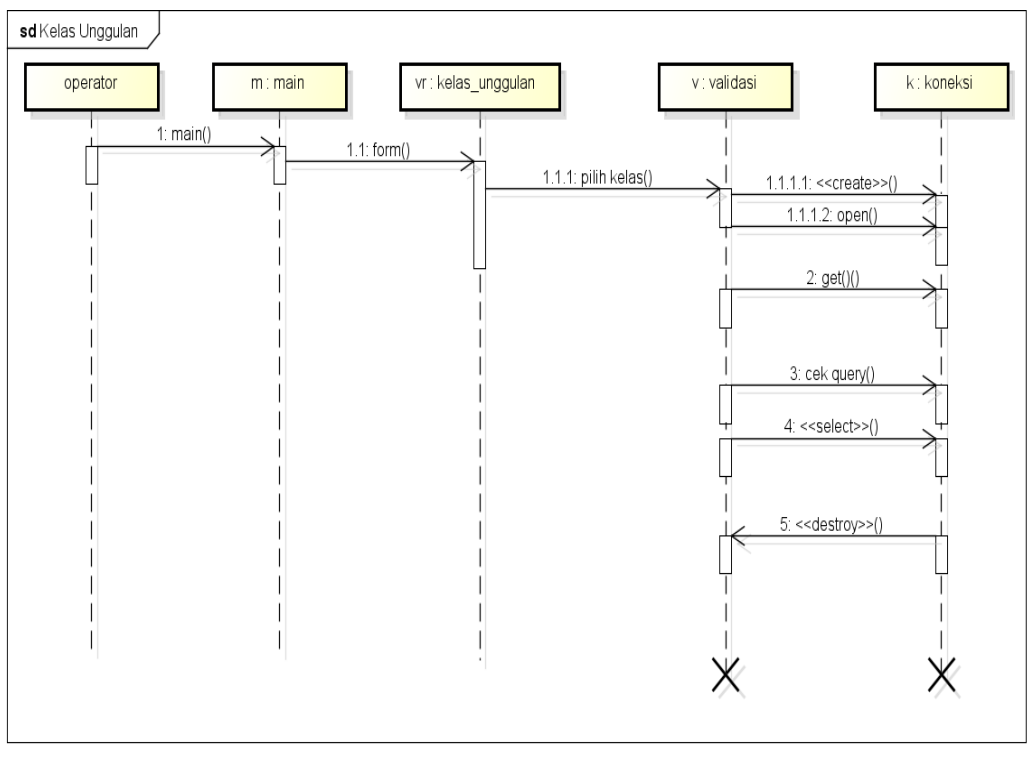

powered by Astah

**Gambar 3.18** *Sequence Diagram* Data Kelas Unggulan

# **5. Spesifikasi Database**

Spesifikasi database bagian dari pendeskripsian terhadap tabel-tabel yang digunakan pada sistem yang dibagung seperti berikut :

#### **1. Tabel Users**

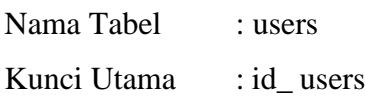

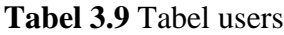

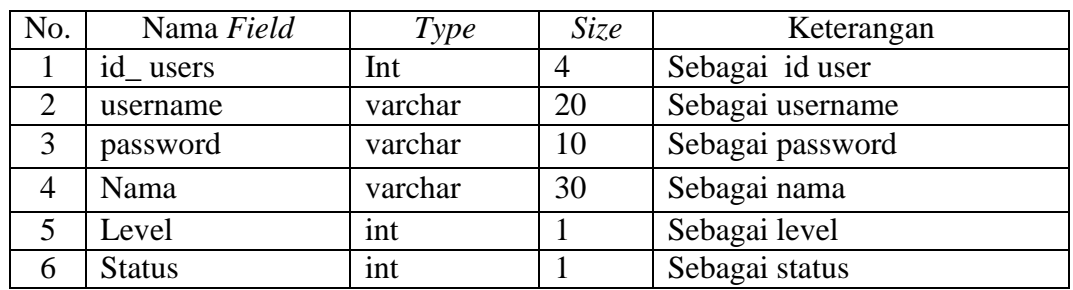

### **2. Tabel Siswa**

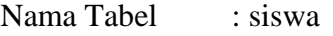

Kunci Utama : id\_siswa

### **Tabel 3.10** Tabel Siswa

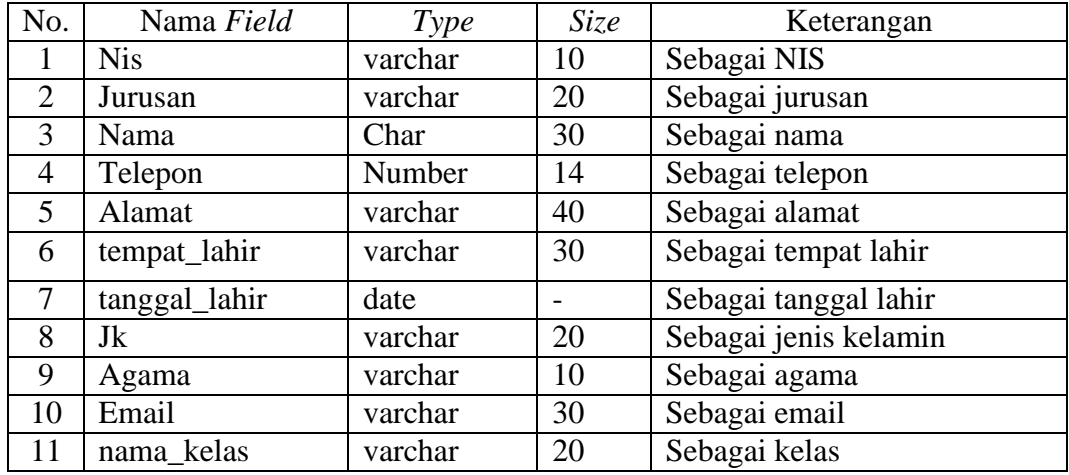

#### **3. Tabel Kelas**

Nama Tabel : kelas

Kunci Utama : id\_ kelas

# **Tabel 3.11** Tabel Kelas

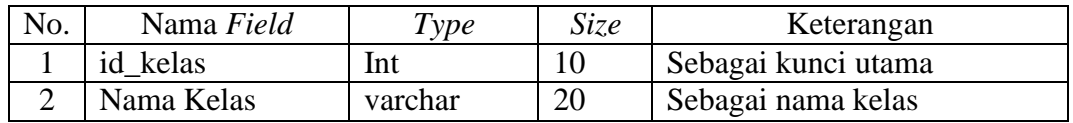

## **4. Tabel Sub Kelas**

Nama Tabel : kelas

Kunci Utama : id\_ sub\_kelas

# **Tabel 3.12** Tabel Sub Kelas

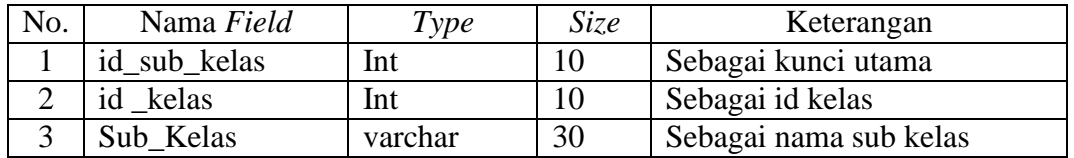

## **5. Tabel Informasi**

Nama Tabel : Informasi

Kunci Utama : id\_informasi

| No. | Nama Field   | Type     | Size | Keterangan               |
|-----|--------------|----------|------|--------------------------|
|     | id informasi | Int      | 10   | Sebagai kunci utama      |
| ∍   | nama         | Char     | 30   | Sebagai nama informasi   |
| 3   | kategori     | varchar  | 20   | Sebagai kategori         |
| 4   | Tanggal      | date     |      | Sebagai tanggal simpan   |
|     | Isi          | longtext |      | Sebagai isi informasi    |
|     | Gambar       | longtext |      | Sebagai gambar informasi |

**Tabel 3.13** Tabel Informasi

# **6. Tabel Kriteria**

Nama Tabel : kriteria

Kunci Utama : id\_ kriteria

### **Tabel 3.14** Tabel Kriteria

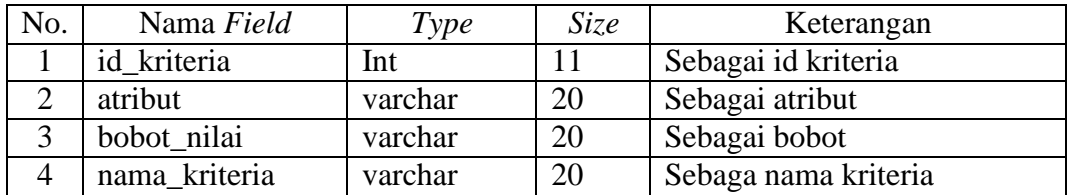

# **7. Tabel Analisa**

Nama Tabel : analisa

Kunci Utama : id\_analisa

## **Tabel 3.15** Tabel Analisis

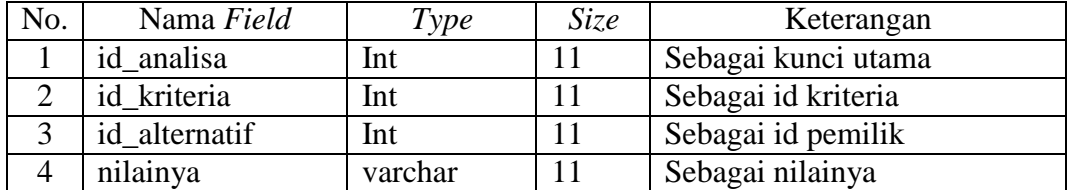

### **8. Tabel Tkriteria**

Nama Tabel : tkriteria

Kunci Utama : id\_ tkriteria

# **Tabel 3.16** Tabel Tkriteria

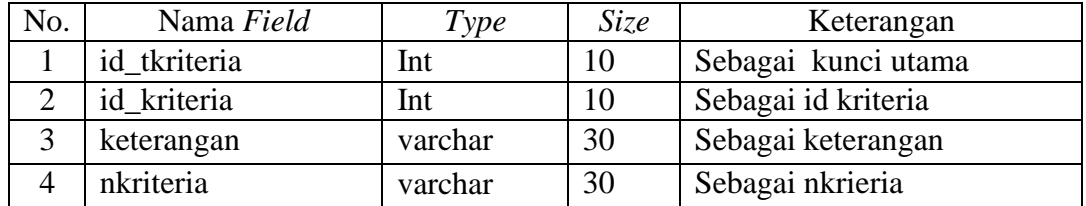

## **9. Tabel Tkriteria**

Nama Tabel : kelas\_unggulan

Kunci Utama : id\_kelas\_unggulan

**Tabel 3.17** Tabel Kelas Unggulan

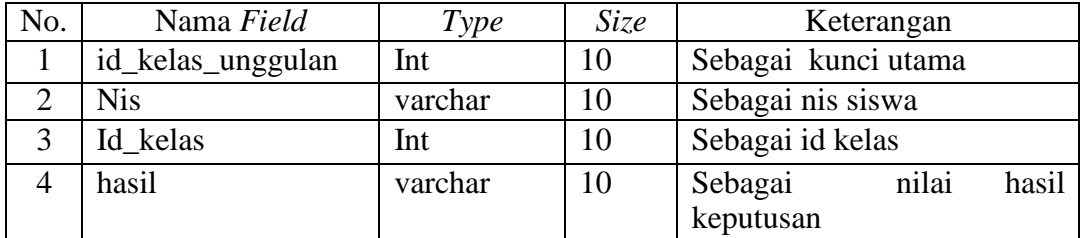

## **3.4 Alat dan Bahan Penelitian**

Alat penelitian merupakan bentuk pendukung dalam penelitian yang terdiri dari perangkat lunak dan perangkat keras sebagai berikut :

### **3.4.1 Perangkat Keras**

- 1. *Processor Intel Core ™* 2 *processor T6600* (2.2 GHz, 800 MHz FSB)
- 2. *Memory* RAM 3 GB
- 3. *Harddisk 500* G
- *4. Monitor* 14 *inchi*
- *5. Mouse*

# **3.4.2 Perangkat Lunak**

- 1. *Windows* 10
- *2. Dreamwever*
- *3. MySQL versi 5.7.17Internet device (Wifi, Data Selular)*
- *4. Framework Codeigniter*
- *5. Astah Comunnity*